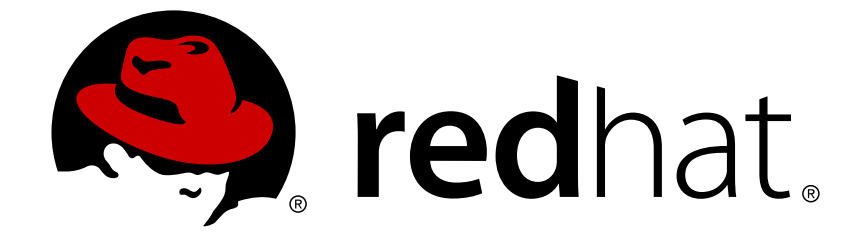

# **JBoss Enterprise Application Platform 5**

# **Hibernate Search Reference Guide**

for Use with JBoss Enterprise Application Platform 5

Edition 5.2.0

Last Updated: 2017-10-13

## JBoss Enterprise Application Platform 5 Hibernate Search Reference Guide

for Use with JBoss Enterprise Application Platform 5 Edition 5.2.0

Eva Kopalova

Petr Penicka

Russell Dickenson

Scott Mumford

### **Legal Notice**

Copyright © 2012 Red Hat, Inc.

This document is licensed by Red Hat under the Creative Commons [Attribution-ShareAlike](http://creativecommons.org/licenses/by-sa/3.0/) 3.0 Unported License. If you distribute this document, or a modified version of it, you must provide attribution to Red Hat, Inc. and provide a link to the original. If the document is modified, all Red Hat trademarks must be removed.

Red Hat, as the licensor of this document, waives the right to enforce, and agrees not to assert, Section 4d of CC-BY-SA to the fullest extent permitted by applicable law.

Red Hat, Red Hat Enterprise Linux, the Shadowman logo, JBoss, OpenShift, Fedora, the Infinity logo, and RHCE are trademarks of Red Hat, Inc., registered in the United States and other countries.

Linux ® is the registered trademark of Linus Torvalds in the United States and other countries.

Java ® is a registered trademark of Oracle and/or its affiliates.

XFS ® is a trademark of Silicon Graphics International Corp. or its subsidiaries in the United States and/or other countries.

MySQL ® is a registered trademark of MySQL AB in the United States, the European Union and other countries.

Node.js ® is an official trademark of Joyent. Red Hat Software Collections is not formally related to or endorsed by the official Joyent Node.js open source or commercial project.

The OpenStack ® Word Mark and OpenStack logo are either registered trademarks/service marks or trademarks/service marks of the OpenStack Foundation, in the United States and other countries and are used with the OpenStack Foundation's permission. We are not affiliated with, endorsed or sponsored by the OpenStack Foundation, or the OpenStack community.

All other trademarks are the property of their respective owners.

### **Abstract**

The Hibernate Search Reference Guide for JBoss Enterprise Application Platform 5 and its patch releases.

### **Table of Contents**

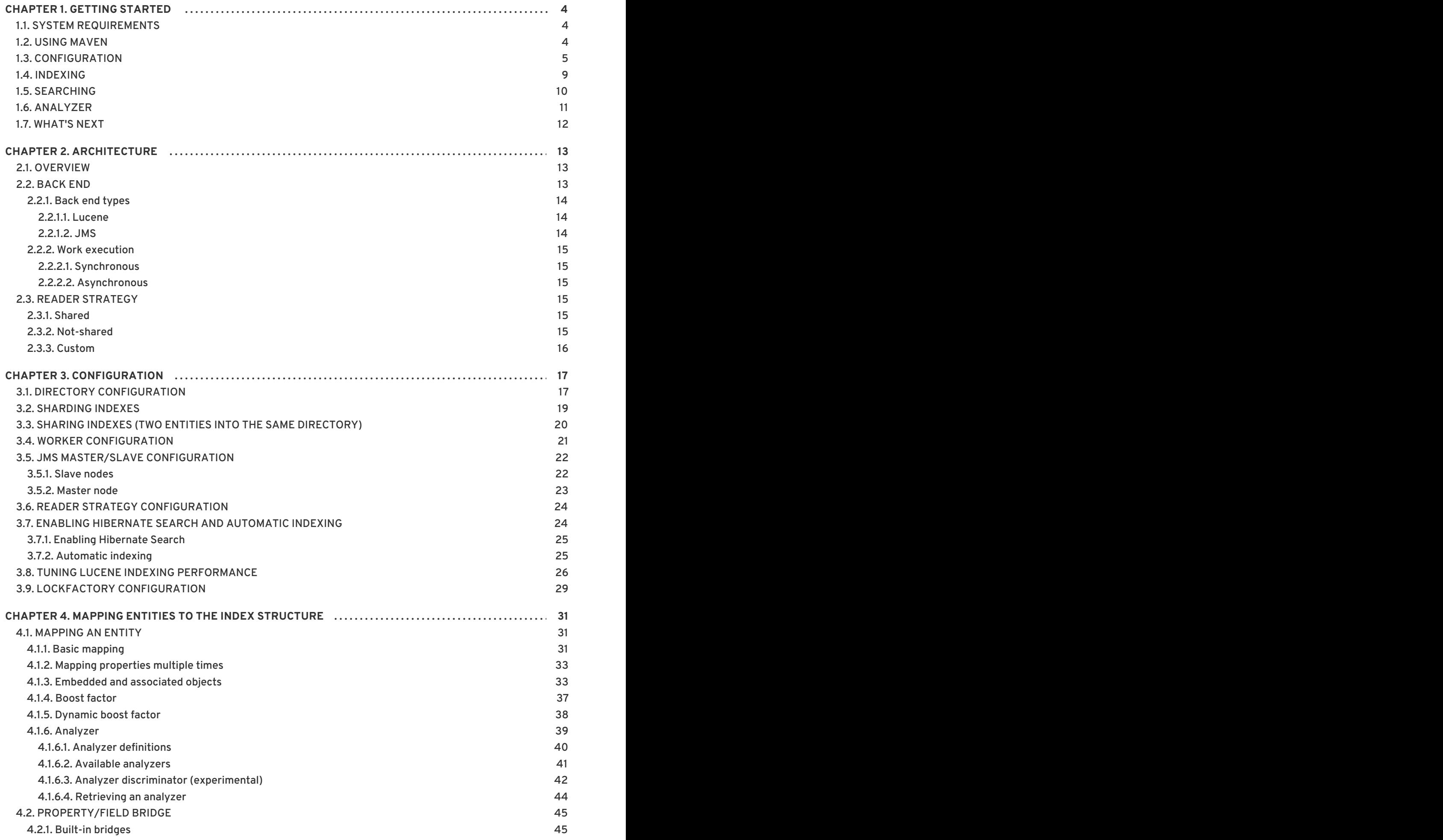

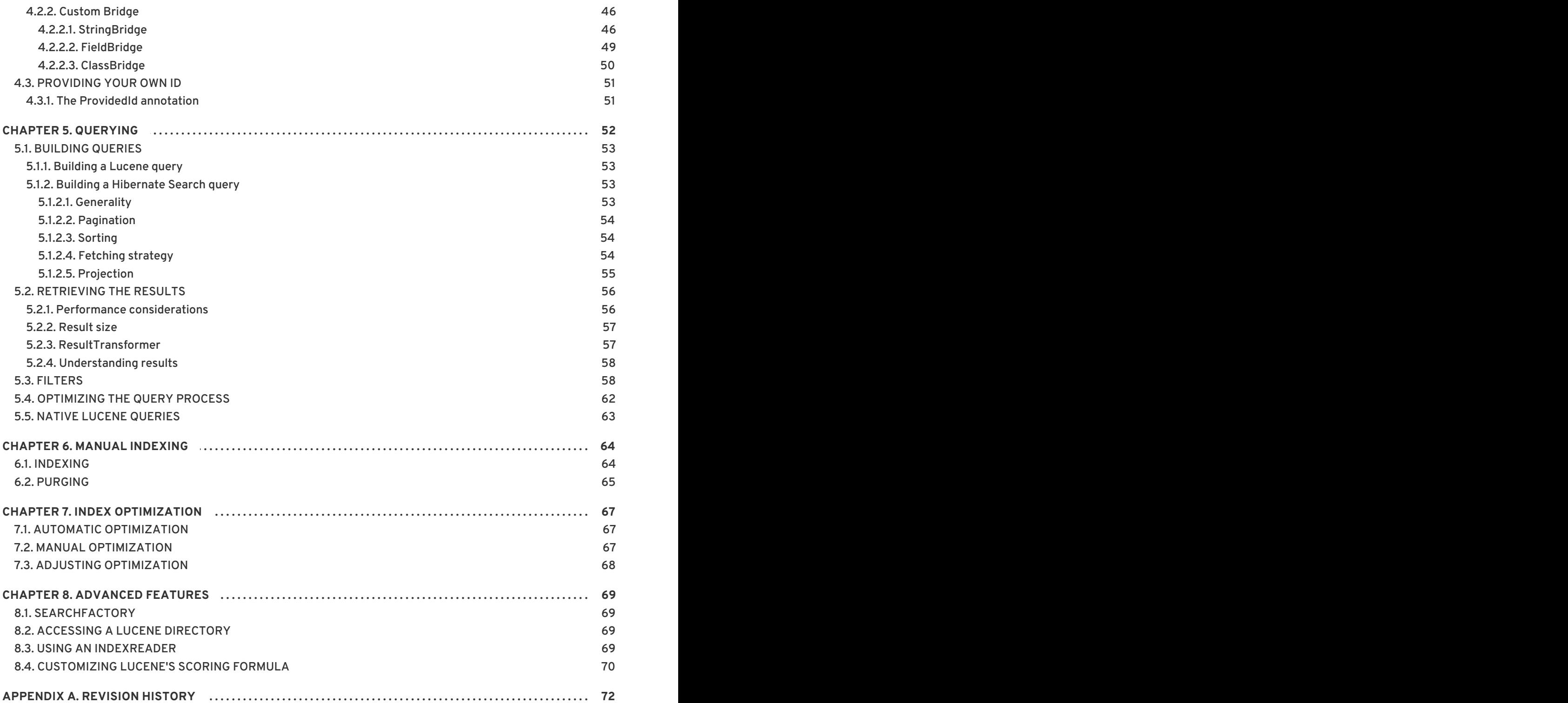

### <span id="page-7-0"></span>**CHAPTER 1. GETTING STARTED**

Welcome to Hibernate Search! The following chapter will guide you through the initial steps required to integrate Hibernate Search into an existing Hibernate enabled application. In case you are a Hibernate new timer we recommend you start [here](http://hibernate.org/152.html).

### <span id="page-7-1"></span>**1.1. SYSTEM REQUIREMENTS**

#### **Table 1.1. System requirements**

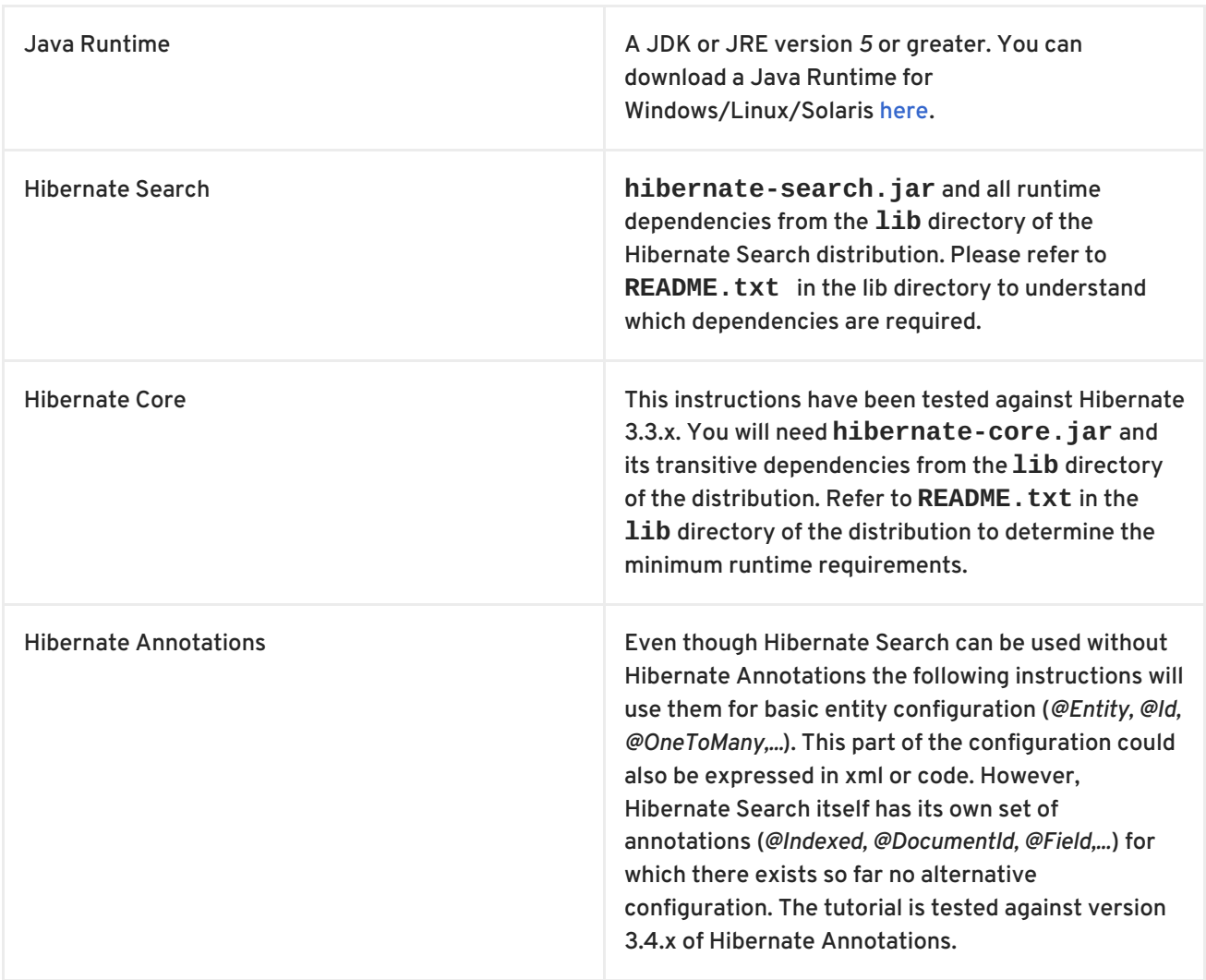

You can download all dependencies from the Hibernate [download](http://www.hibernate.org/6.html) site. You can also verify the dependency versions against the Hibernate [Compatibility](http://www.hibernate.org/6.html#A3) Matrix.

### <span id="page-7-2"></span>**1.2. USING MAVEN**

Instead of managing all [dependencies](http://repository.jboss.com/maven2) manually, maven users have the possibility to use the JBoss maven repository. Just add the JBoss repository url to the *repositories* section of your **pom.xml** or **settings.xml**:

**Example 1.1. Adding the JBoss maven repository to settings.xml**

```
<repository>
  <id>repository.jboss.org</id>
  <name>JBoss Maven Repository</name>
```

```
<url>http://repository.jboss.org/maven2</url>
  <layout>default</layout>
</repository>
```
Then add the following dependencies to your pom.xml:

```
Example 1.2. Maven dependencies for Hibernate Search
  <dependency>
     <groupId>org.hibernate</groupId>
     <artifactId>hibernate-search</artifactId>
     <version>3.1.0.GA</version>
  </dependency>
  <dependency>
     <groupId>org.hibernate</groupId>
     <artifactId>hibernate-annotations</artifactId>
     <version>3.4.0.GA</version>
  </dependency>
  <dependency>
     <groupId>org.hibernate</groupId>
     <artifactId>hibernate-entitymanager</artifactId>
     <version>3.4.0.GA</version>
  </dependency>
  <dependency>
     <groupId>org.apache.solr</groupId>
     <artifactId>solr-common</artifactId>
     <version>1.3.0</version>
  </dependency>
  <dependency>
     <groupId>org.apache.solr</groupId>
     <artifactId>solr-core</artifactId>
     <version>1.3.0</version>
  </dependency>
  <dependency>
     <groupId>org.apache.lucene</groupId>
     <artifactId>lucene-snowball</artifactId>
     <version>2.4.0</version>
  </dependency>
```
Not all dependencies are required. Only the *hibernate-search* dependency is mandatory. This dependency, together with its required transitive dependencies, contain all required classes needed to use Hibernate Search. *hibernate-annotations* is only needed if you want to use annotations to configure your domain model as we do in this tutorial. However, even if you choose not to use Hibernate Annotations you still have to use the Hibernate Search specific annotations, which are bundled with the hibernate-search jar file, to configure your Lucene index. Currently there is no XML configuration available for Hibernate Search. *hibernate-entitymanager* is required if you want to use Hibernate Search in conjunction with JPA. The Solr dependencies are needed if you want to utilize Solr's analyzer framework. More about this later. And finally, the **lucene-snowball** dependency is needed if you want to utilize Lucene's snowball stemmer.

### <span id="page-8-0"></span>**1.3. CONFIGURATION**

Once you have downloaded and added all required dependencies to your application you have to add a couple of properties to your hibernate configuration file. If you are using Hibernate directly this can be done in **hibernate.properties** or **hibernate.cfg.xml**. If you are using Hibernate via JPA you can also add the properties to **persistence.xml**. The good news is that for standard use most properties offer a sensible default. An example **persistence.xml** configuration could look like this:

#### **Example 1.3. Basic configuration options to be added to hibernate.properties, hibernate.cfg.xml or persistence.xml**

```
...
<property name="hibernate.search.default.directory_provider"
   value="org.hibernate.search.store.FSDirectoryProvider"/>
<property name="hibernate.search.default.indexBase"
value="/var/lucene/indexes"/>
...
```
First you have to tell Hibernate Search which **DirectoryProvider** to use. This can be achieved by setting the **hibernate.search.default.directory\_provider** property. Apache Lucene has the notion of a **Directory** to store the index files. Hibernate Search handles the initialization and configuration of a Lucene **Directory** instance via a **DirectoryProvider**. In this tutorial we will use a subclass of **DirectoryProvider** called **FSDirectoryProvider**. This will give us the ability to physically inspect the Lucene indexes created by Hibernate Search (eg via [Luke](http://www.getopt.org/luke/)). Once you have a working configuration you can start experimenting with other directory providers (see Section 3.1, "Directory [configuration"\).](#page-21-0) Next to the directory provider you also have to specify the default root directory for all indexes via **hibernate.search.default.indexBase**.

Lets assume that your application contains the Hibernate managed classes **example.Book** and **example.Author** and you want to add free text search capabilities to your application in order to search the books contained in your database.

#### **Example 1.4. Example entities Book and Author before adding Hibernate Search specific annotations**

```
package example;
...
@Entity
public class Book {
  @Id
  @GeneratedValue
  private Integer id;
  private String title;
  private String subtitle;
  @ManyToMany
  private Set<Author> authors = new HashSet<Author>();
  private Date publicationDate;
  public Book() {
```

```
}
  // standard getters/setters follow here
  ...
}
package example;
...
@Entity
public class Author {
  @Id
  @GeneratedValue
  private Integer id;
  private String name;
  public Author() {
  }
  // standard getters/setters follow here
  ...
}
```
To achieve this you have to add a few annotations to the **Book** and **Author** class. The first annotation **@Indexed** marks **Book** as indexable. By design Hibernate Search needs to store an untokenized id in the index to ensure index unicity for a given entity. **@DocumentId** marks the property to use for this purpose and is in most cases the same as the database primary key. In fact since the 3.1.0 release of Hibernate Search **@DocumentId** is optional in the case where an **@Id** annotation exists.

Next you have to mark the fields you want to make searchable. Let us start with **title** and **subtitle** and annotate both with **@Field**. The parameter **index=Index.TOKENIZED** will ensure that the text will be tokenized using the default Lucene analyzer. Usually, tokenizing means chunking a sentence into individual words and potentially excluding common words like **'a'** or '**the**'. We will talk more about analyzers a little later on. The second parameter we specify within **@Field**, **store=Store.NO**, ensures that the actual data will not be stored in the index. Whether this data is stored in the index or not has nothing to do with the ability to search for it. From Lucene's perspective it is not necessary to keep the data once the index is created. The benefit of storing it is the ability to retrieve it via projections (Section 5.1.2.5, ["Projection"](#page-58-0)).

Without projections, Hibernate Search will per default execute a Lucene query in order to find the database identifiers of the entities matching the query criteria and use these identifiers to retrieve managed objects from the database. The decision for or against projection has to be made on a case to case basis. The default behavior - **Store.NO** - is recommended since it returns managed objects whereas projections only return object arrays.

After this short look under the hood let us go back to annotating the **Book** class. Another annotation we have not yet discussed is **@DateBridge**. This annotation is one of the built-in field bridges in Hibernate Search. The Lucene index is purely string based. For this reason Hibernate Search must convert the data types of the indexed fields to strings and vice versa. A range of predefined bridges are provided, including the **DateBridge** which will convert a **java.util.Date** into a **String** with the specified resolution. For more details see Section 4.2, ["Property/Field](#page-51-0) Bridge".

This leaves us with **@IndexedEmbedded.** This annotation is used to index associated entities (**@ManyToMany**, **@\*ToOne** and **@Embedded**) as part of the owning entity. This is needed since a Lucene index document is a flat data structure which does not know anything about object relations. To ensure that the authors' name will be searchable you have to make sure that the names are indexed as part of the book itself. On top of **@IndexedEmbedded** you will also have to mark all fields of the associated entity you want to have included in the index with **@Indexed**. For more details see Section 4.1.3, ["Embedded](#page-38-0) and associated objects".

These settings should be sufficient for now. For more details on entity mapping refer to Section 4.1, ["Mapping](#page-41-1) an entity".

```
Example 1.5. Example entities after adding Hibernate Search annotations
  package example;
  ...
  @Entity
  @Indexed
  public class Book {
    @Id
    @GeneratedValue
    @DocumentId
    private Integer id;
    @Field(index=Index.TOKENIZED, store=Store.NO)
    private String title;
    @Field(index=Index.TOKENIZED, store=Store.NO)
    private String subtitle;
    @IndexedEmbedded
    @ManyToMany
    private Set<Author> authors = new HashSet<Author>();
   @Field(index = Index.UN_TOKENIZED, store = Store.YES)
  @DateBridge(resolution = Resolution.DAY)
    private Date publicationDate;
    public Book() {
    }
    // standard getters/setters follow here
    ...
  }
  package example;
  ...
  @Entity
  public class Author {
    @Id
    @GeneratedValue
    private Integer id;
    @Field(index=Index.TOKENIZED, store=Store.NO)
```

```
private String name;
  public Author() {
  }
  // standard getters/setters follow here
  ...
}
```
### <span id="page-12-0"></span>**1.4. INDEXING**

Hibernate Search will transparently index every entity persisted, updated or removed through Hibernate Core. However, you have to trigger an initial indexing to populate the Lucene index with the data already present in your database. Once you have added the above properties and annotations it is time to trigger an initial batch index of your books. You can achieve this by using one of the following code snippets (see also [Chapter](#page-68-1) 6, *Manual indexing*):

#### **Example 1.6. Using Hibernate Session to index data**

```
FullTextSession fullTextSession = Search.getFullTextSession(session);
Transaction tx = fullTextSession.beginTransaction();
List books = session.createQuery("from Book as book").list();
for (Book book : books) {
   fullTextSession.index(book);
}
tx.commit(); //index is written at commit time
```
#### **Example 1.7. Using JPA to index data**

```
EntityManager em = entityManagerFactory.createEntityManager();
FullTextEntityManager fullTextEntityManager =
Search.getFullTextEntityManager(em);
em.getTransaction().begin();
List books = em.createQuery("select book from Book as
book").getResultList();
for (Book book : books) {
   fullTextEntityManager.index(book);
}
em.getTransaction().commit();
em.close();
```
After executing the above code, you should be able to see a Lucene index under **/var/lucene/indexes/example.Book**. Go ahead an inspect this index with [Luke](http://www.getopt.org/luke/). It will help you to understand how Hibernate Search works.

### <span id="page-13-0"></span>**1.5. SEARCHING**

Now it is time to execute a first search. The general approach is to create a native Lucene query and then wrap this query into a org.hibernate.Query in order to get all the functionality one is used to from the Hibernate API. The following code will prepare a query against the indexed fields, execute it and return a list of **Book**s.

```
Example 1.8. Using Hibernate Session to create and execute a search
```

```
FullTextSession fullTextSession = Search.getFullTextSession(session);
Transaction tx = fullTextSession.beginTransaction();
// create native Lucene query
String[] fields = new String[]{"title", "subtitle", "authors.name",
"publicationDate"};
MultiFieldQueryParser parser = new MultiFieldQueryParser(fields, new
StandardAnalyzer());
org.apache.lucene.search.Query query = parser.parse( "Java rocks!" );
// wrap Lucene query in a org.hibernate.Query
org.hibernate.Query hibQuery =
fullTextSession.createFullTextQuery(query, Book.class);
// execute search
List result = hibQueryu, list();
tx.commit();
session.close();
```
**Example 1.9. Using JPA to create and execute a search**

```
EntityManager em = entityManagerFactory.createEntityManager();
FullTextEntityManager fullTextEntityManager =
    org.hibernate.search.jpa.Search.getFullTextEntityManager(em);
em.getTransaction().begin();
// create native Lucene query
```

```
String[] fields = new String[]{"title", "subtitle", "authors.name",
"publicationDate"};
MultiFieldQueryParser parser = new MultiFieldQueryParser(fields, new
StandardAnalyzer());
org.apache.lucene.search.Query query = parser.parse( "Java rocks!" );
```

```
// wrap Lucene query in a javax.persistence.Query
javax.persistence.Query persistenceQuery =
fullTextEntityManager.createFullTextQuery(query, Book.class);
```

```
// execute search
List result = persistenceQuery.getResultList();
em.getTransaction().commit();
```
em.close();

### <span id="page-14-0"></span>**1.6. ANALYZER**

F.

Let us make things a little more interesting now. Assume that one of your indexed book entities has the title "Refactoring: Improving the Design of Existing Code" and you want to get hits for all of the following queries: "refactor", "refactors", "refactored" and "refactoring". In Lucene this can be achieved by choosing an analyzer class which applies word stemming during the indexing **as well as** search process. Hibernate Search offers several ways to configure the analyzer to use (see Section 4.1.6, ["Analyzer"](#page-45-1)):

- Setting the **hibernate.search.analyzer** property in the configuration file. The specified class will then be the default analyzer.
- Setting the **@Analyzer** annotation at the entity level.
- Setting the **@Analyzer** annotation at the field level.

When using the **@Analyzer** annotation one can either specify the fully qualified classname of the analyzer to use or one can refer to an analyzer definition defined by the **@AnalyzerDef** annotation. In the latter case the Solr analyzer framework with its factories approach is utilized. To find out more about the factory classes available you can either browse the Solr JavaDoc or read the corresponding section on the Solr [Wiki.](http://wiki.apache.org/solr/AnalyzersTokenizersTokenFilters) Note that depending on the chosen factory class additional libraries on top of the Solr dependencies might be required. For example, the **PhoneticFilterFactory** depends on [commons-codec.](http://commons.apache.org/codec)

In the example below a **StandardTokenizerFactory** is used followed by two filter factories, **LowerCaseFilterFactory** and **SnowballPorterFilterFactory**. The standard tokenizer splits words at punctuation characters and hyphens while keeping email addresses and internet hostnames intact. It is a good general purpose tokenizer. The lowercase filter lowercases the letters in each token whereas the snowball filter finally applies language specific stemming.

Generally, when using the Solr framework you have to start with a tokenizer followed by an arbitrary number of filters.

**Example 1.10. Using @AnalyzerDef and the Solr framework to define and use an analyzer**

```
package example;
...
@Entity
@Indexed
@AnalyzerDef(name = "customanalyzer", tokenizer = @TokenizerDef(factory
= StandardTokenizerFactory.class), filters = { @TokenFilterDef(factory =
LowerCaseFilterFactory.class), @TokenFilterDef(factory =
SnowballPorterFilterFactory.class, params = { @Parameter(name =
"language", value = "English") }) })
public class Book {
  @Id
  @GeneratedValue
  @DocumentId
  private Integer id;
  @Field(index=Index.TOKENIZED, store=Store.NO)
```

```
@Analyzer(definition = "customanalyzer")
  private String title;
  @Field(index=Index.TOKENIZED, store=Store.NO)
  @Analyzer(definition = "customanalyzer")
  private String subtitle;
  @IndexedEmbedded
  @ManyToMany
  private Set<Author> authors = new HashSet<Author>();
  @Field(index = Index.UN_TOKENIZED, store = Store.YES)
  @DateBridge(resolution = Resolution.DAY)
  private Date publicationDate;
  public Book() {
  }
  // standard getters/setters follow here
  ...
}
```
### <span id="page-15-0"></span>**1.7. WHAT'S NEXT**

The above paragraphs hopefully helped you getting an overview of Hibernate Search. Using the maven archetype plug-in and the following command you can create an initial runnable maven project structure populated with the example code of this tutorial.

#### **Example 1.11. Using the maven archetype to create tutorial sources**

```
mvn archetype:create \
```
- -DarchetypeGroupId=org.hibernate \
- -DarchetypeArtifactId=hibernate-search-quickstart \
- -DarchetypeVersion=3.1.0.GA \
- -DgroupId=my.company -DartifactId=quickstart

Using the maven project you can execute the examples, inspect the file system based index and search and retrieve a list of managed objects. Just run *mvn package* to compile the sources and run the unit tests.

The next step after this tutorial is to get more familiar with the overall architecture of Hibernate Search (Chapter 2, *[Architecture](#page-17-3)*) and explore the basic features in more detail. Two topics which were only briefly touched in this tutorial were analyzer configuration (Section 4.1.6, ["Analyzer"](#page-45-1)) and field bridges (Section 4.2, ["Property/Field](#page-51-0) Bridge" ), both important features required for more fine-grained indexing. More advanced topics cover clustering (Section 3.5, "JMS Master/Slave [configuration"](#page-26-1) ) and large indexes handling (Section 3.2, ["Sharding](#page-23-1) indexes").

### <span id="page-16-0"></span>**CHAPTER 2. ARCHITECTURE**

### <span id="page-16-1"></span>**2.1. OVERVIEW**

Hibernate Search consists of an indexing component and an index search component. Both are backed by Apache Lucene.

Each time an entity is inserted, updated or removed in/from the database, Hibernate Search keeps track of this event (through the Hibernate event system) and schedules an index update. All the index updates are handled without you having to use the Apache Lucene APIs (see Section 3.7, "Enabling Hibernate Search and automatic [indexing"\).](#page-28-2)

To interact with Apache Lucene indexes, Hibernate Search has the notion of **DirectoryProvider**s. A directory provider will manage a given Lucene **Directory** type. You can configure directory providers to adjust the directory target (see Section 3.1, "Directory [configuration"\)](#page-21-0).

Hibernate Search uses the Lucene index to search an entity and return a list of managed entities saving you the tedious object to Lucene document mapping. The same persistence context is shared between Hibernate and Hibernate Search. As a matter of fact, the **FullTextSession** is built on top of the Hibernate Session. so that the application code can use the unified **org.hibernate.Query** or **javax.persistence.Query** APIs exactly the way a HQL, JPA-QL or native queries would do.

To be more efficient, Hibernate Search batches the write interactions with the Lucene index. There is currently two types of batching depending on the expected scope. Outside a transaction, the index update operation is executed right after the actual database operation. This scope is really a no scoping setup and no batching is performed. However, it is recommended - for both your database and Hibernate Search - to execute your operation in a transaction be it JDBC or JTA. When in a transaction, the index update operation is scheduled for the transaction commit phase and discarded in case of transaction rollback. The batching scope is the transaction. There are two immediate benefits:

- Performance: Lucene indexing works better when operation are executed in batch.
- ACIDity: The work executed has the same scoping as the one executed by the database transaction and is executed if and only if the transaction is committed. This is not ACID in the strict sense of it, but ACID behavior is rarely useful for full text search indexes since they can be rebuilt from the source at any time.

You can think of those two scopes (no scope vs transactional) as the equivalent of the (infamous) autocommit vs transactional behavior. From a performance perspective, the *in transaction* mode is recommended. The scoping choice is made transparently. Hibernate Search detects the presence of a transaction and adjust the scoping.

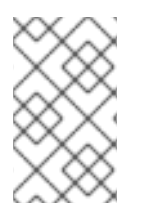

### **NOTE**

Hibernate Search works perfectly fine in the Hibernate/EntityManager long conversation pattern aka. atomic conversation. Also, depending on user demand, additional scoping will be considered, the pluggability mechanism being already in place.

### <span id="page-16-2"></span>**2.2. BACK END**

Hibernate Search offers the ability to let the scoped work being processed by different back ends. Two back ends are provided out of the box for two different scenarios.

### <span id="page-17-3"></span><span id="page-17-0"></span>**2.2.1. Back end types**

### <span id="page-17-1"></span>**2.2.1.1. Lucene**

In this mode, all index update operations applied on a given node (JVM) will be executed to the Lucene directories (through the directory providers) by the same node. This mode is typically used in non clustered environment or in clustered environments where the directory store is shared.

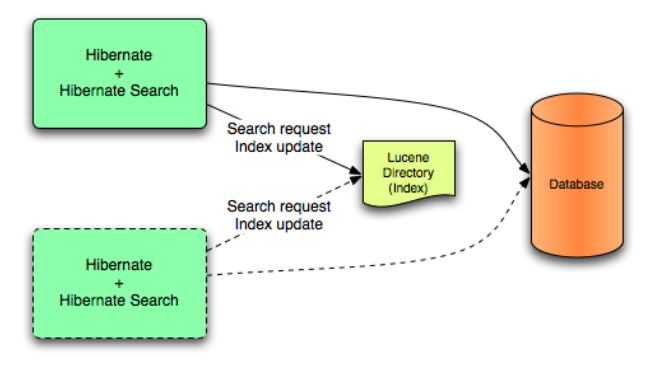

Lucene back end configuration.

This mode targets non clustered applications, or clustered applications where the Directory is taking care of the locking strategy.

The main advantage is simplicity and immediate visibility of the changes in Lucene queries (a requirement in some applications).

#### <span id="page-17-2"></span>**2.2.1.2. JMS**

All index update operations applied on a given node are sent to a JMS queue. A unique reader will then process the queue and update the master index. The master index is then replicated on a regular basis to the slave copies. This is known as the master/slaves pattern. The master is the sole responsible for updating the Lucene index. The slaves can accept read as well as write operations. However, they only process the read operation on their local index copy and delegate the update operations to the master.

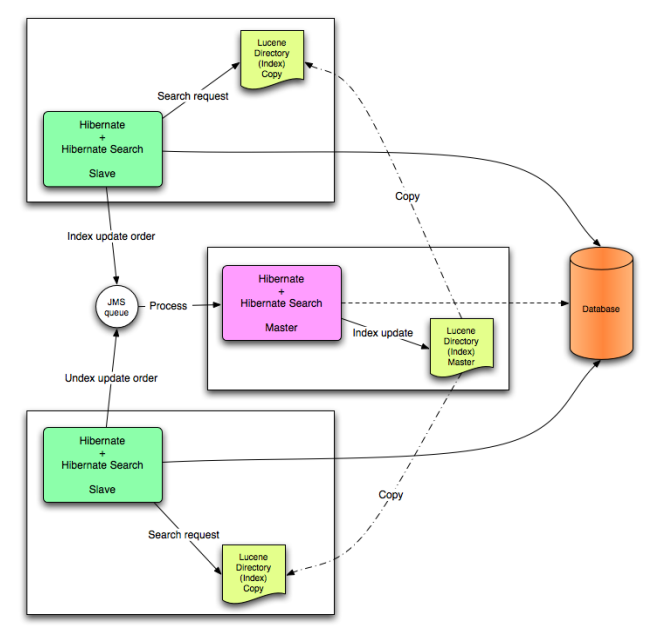

JMS back end configuration.

This mode targets clustered environments where throughput is critical, and index update delays are affordable. Reliability is ensured by the JMS provider and by having the slaves working on a local copy of the index.

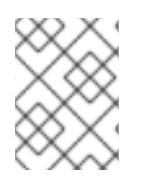

#### **NOTE**

Hibernate Search is an extensible architecture. Feel free to drop ideas for other third party back ends to **hibernate-dev@lists.jboss.org**.

### <span id="page-18-0"></span>**2.2.2. Work execution**

The indexing work (done by the back end) can be executed synchronously with the transaction commit (or update operation if out of transaction), or asynchronously.

#### <span id="page-18-1"></span>**2.2.2.1. Synchronous**

This is the safe mode where the back end work is executed in concert with the transaction commit. Under highly concurrent environment, this can lead to throughput limitations (due to the Apache Lucene lock mechanism) and it can increase the system response time if the back end is significantly slower than the transactional process and if a lot of IO operations are involved.

#### <span id="page-18-2"></span>**2.2.2.2. Asynchronous**

This mode delegates the work done by the back end to a different thread. That way, throughput and response time are (to a certain extend) decorrelated from the back end performance. The drawback is that a small delay appears between the transaction commit and the index update and a small overhead is introduced to deal with thread management.

It is recommended to use synchronous execution first and evaluate asynchronous execution if performance problems occur and after having set up a proper benchmark (ie not a lonely cowboy hitting the system in a completely unrealistic way).

### <span id="page-18-3"></span>**2.3. READER STRATEGY**

When executing a query, Hibernate Search interacts with the Apache Lucene indexes through a reader strategy. Choosing a reader strategy will depend on the profile of the application (frequent updates, read mostly, asynchronous index update etc). See also Section 3.6, "Reader strategy [configuration"](#page-27-0)

### <span id="page-18-4"></span>**2.3.1. Shared**

With this strategy, Hibernate Search will share the same **IndexReader**, for a given Lucene index, across multiple queries and threads provided that the **IndexReader** is still up-to-date. If the **IndexReader** is not up-to-date, a new one is opened and provided. Each **IndexReader** is made of several **SegmentReader**s. This strategy only reopens segments that have been modified or created after last opening and shares the already loaded segments from the previous instance. This strategy is the default.

The name of this strategy is **shared**.

#### <span id="page-18-5"></span>**2.3.2. Not-shared**

Every time a query is executed, a Lucene **IndexReader** is opened. This strategy is not the most efficient since opening and warming up an **IndexReader** can be a relatively expensive operation. The name of this strategy is **not-shared**.

### <span id="page-19-0"></span>**2.3.3. Custom**

You can write your own reader strategy that suits your application needs by implementing **org.hibernate.search.reader.ReaderProvider**. The implementation must be thread safe.

### <span id="page-20-0"></span>**CHAPTER 3. CONFIGURATION**

### <span id="page-20-1"></span>**3.1. DIRECTORY CONFIGURATION**

Apache Lucene has a notion of **Directory** to store the index files. The **Directory** implementation can be customized, but Lucene comes bundled with a file system (**FSDirectoryProvider**) and an in memory (**RAMDirectoryProvider**) implementation. **DirectoryProvider**s are the Hibernate Search abstraction around a Lucene **Directory** and handle the configuration and the initialization of the underlying Lucene resources. Table 3.1, "List of built-in Directory [Providers"](#page-21-1) shows the list of the directory providers bundled with Hibernate Search.

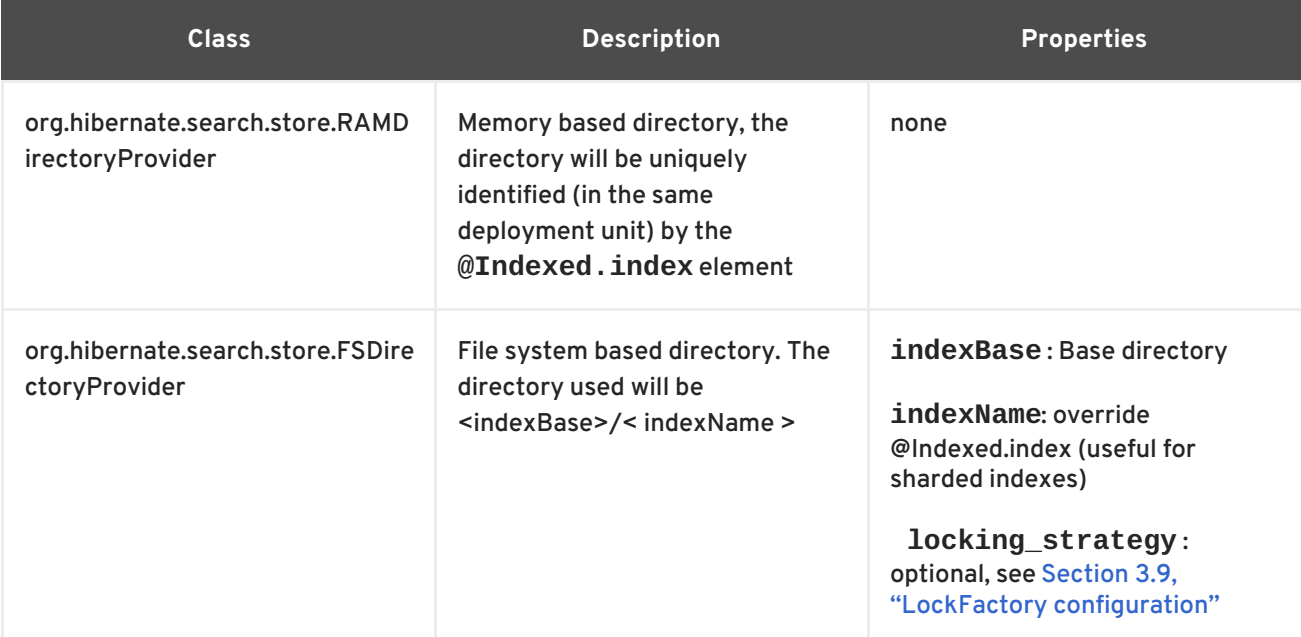

#### **Table 3.1. List of built-in Directory Providers**

<span id="page-21-1"></span><span id="page-21-0"></span>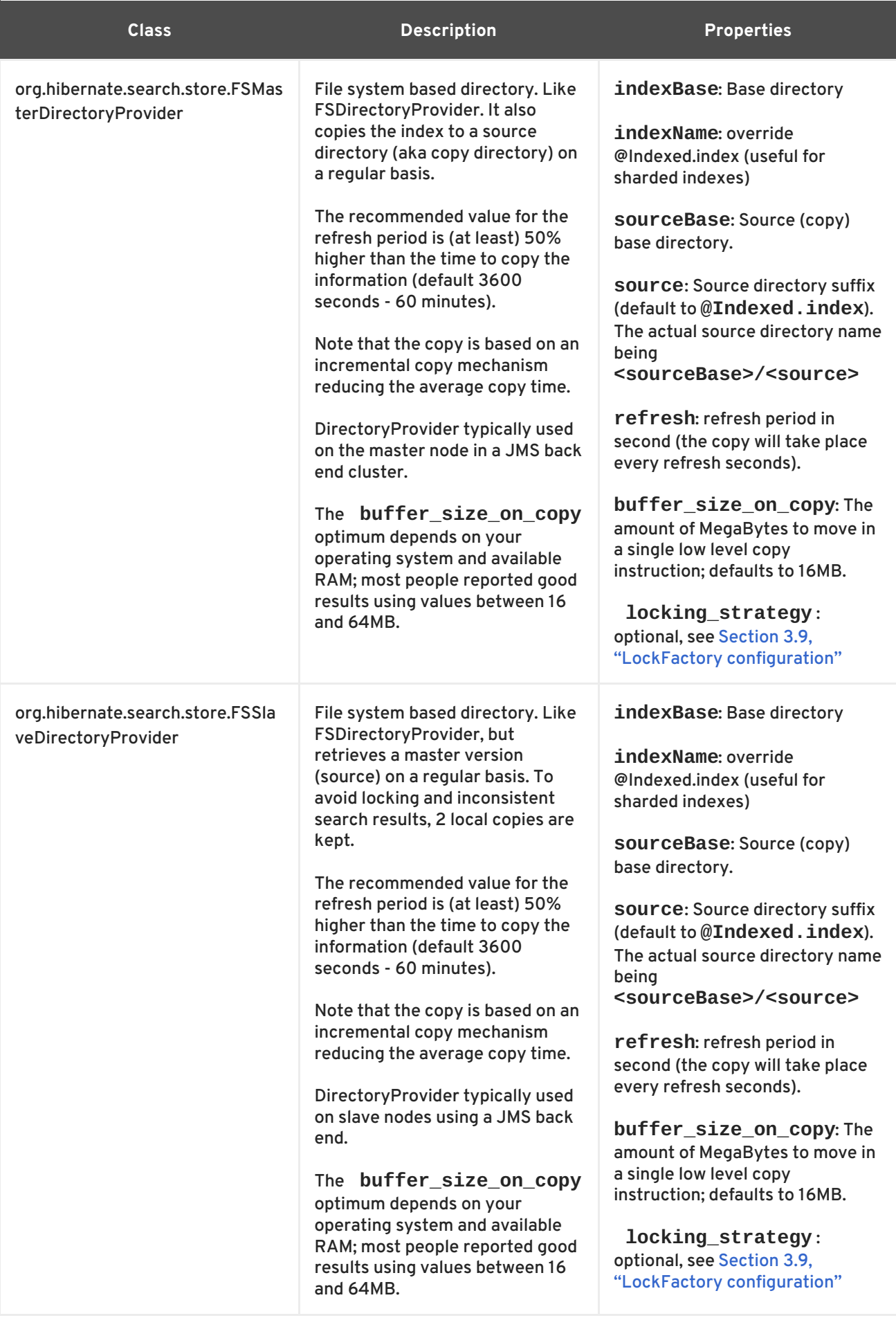

If the built-in directory providers do not fit your needs, you can write your own directory provider by implementing the **org.hibernate.store.DirectoryProvider** interface.

Each indexed entity is associated to a Lucene index (an index can be shared by several entities but this is not usually the case). You can configure the index through properties prefixed by **hibernate.search.***indexname* . Default properties inherited to all indexes can be defined using the prefix **hibernate.search.default.**

To define the directory provider of a given index, you use the **hibernate.search.***indexname***.directory\_provider**

#### **Example 3.1. Configuring directory providers**

```
hibernate.search.default.directory provider
org.hibernate.search.store.FSDirectoryProvider
hibernate.search.default.indexBase=/usr/lucene/indexes
hibernate.search.Rules.directory_provider
org.hibernate.search.store.RAMDirectoryProvider
```
applied on

**Example 3.2. Specifying the index name using the index parameter of @Indexed**

```
@Indexed(index="Status")
public class Status { ... }
@Indexed(index="Rules")
public class Rule { ... }
```
will create a file system directory in **/usr/lucene/indexes/Status** where the Status entities will be indexed, and use an in memory directory named **Rules** where Rule entities will be indexed.

You can easily define common rules like the directory provider and base directory, and override those defaults later on on a per index basis.

Writing your own **DirectoryProvider**, you can utilize this configuration mechanism as well.

### <span id="page-22-0"></span>**3.2. SHARDING INDEXES**

In some extreme cases involving huge indexes (in size), it is necessary to split (shard) the indexing data of a given entity type into several Lucene indexes. This solution is not recommended until you reach significant index sizes and index update times are slowing the application down. The main drawback of index sharding is that searches will end up being slower since more files have to be opened for a single search. In other words do not do it until you have problems :)

Despite this strong warning, Hibernate Search allows you to index a given entity type into several sub indexes. Data is sharded into the different sub indexes thanks to an **IndexShardingStrategy**. By default, no sharding strategy is enabled, unless the number of shards is configured. To configure the number of shards use the following property

#### **Example 3.3. Enabling index sharding by specifying nbr\_of\_shards for a specific index**

hibernate.search.<indexName>.sharding\_strategy.nbr\_of\_shards 5

<span id="page-23-1"></span>

This will use 5 different shards.

The default sharding strategy, when shards are set up, splits the data according to the hash value of the id string representation (generated by the Field Bridge). This ensures a fairly balanced sharding. You can replace the strategy by implementing **IndexShardingStrategy** and by setting the following property

#### **Example 3.4. Specifying a custom sharding strategy**

hibernate.search.<indexName>.sharding\_strategy my.shardingstrategy.Implementation

Each shard has an independent directory provider configuration as described in Section 3.1, "Directory configuration". The [DirectoryProvider](#page-21-0) default name for the previous example are **<indexName>.0** to **<indexName>.4**. In other words, each shard has the name of it's owning index followed by **.** (dot) and its index number.

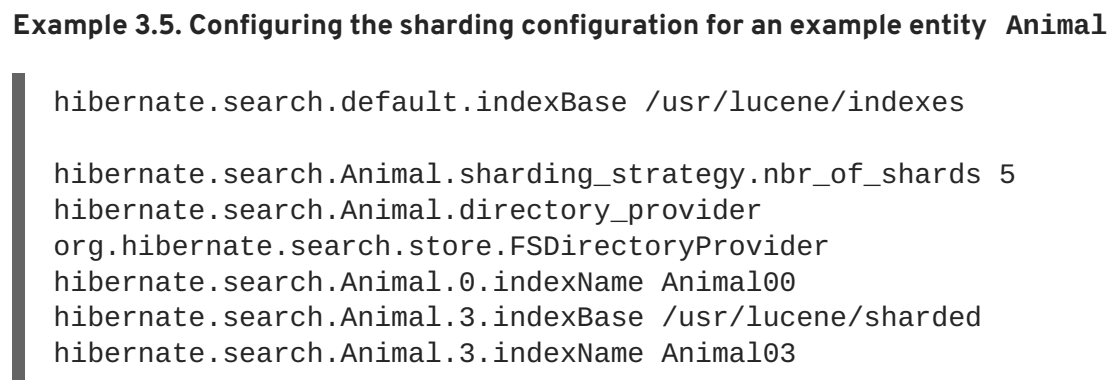

This configuration uses the default id string hashing strategy and shards the Animal index into 5 subindexes. All subindexes are **FSDirectoryProvider** instances and the directory where each subindex is stored is as followed:

- for subindex 0: /usr/lucene/indexes/Animal00 (shared indexBase but overridden indexName)
- for subindex 1: /usr/lucene/indexes/Animal.1 (shared indexBase, default indexName)
- for subindex 2: /usr/lucene/indexes/Animal.2 (shared indexBase, default indexName)
- for subindex 3: /usr/lucene/shared/Animal03 (overridden indexBase, overridden indexName)
- for subindex 4: /usr/lucene/indexes/Animal.4 (shared indexBase, default indexName)

### <span id="page-23-0"></span>**3.3. SHARING INDEXES (TWO ENTITIES INTO THE SAME DIRECTORY)**

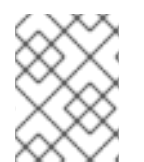

#### **NOTE**

This is only presented here so that you know the option is available. There is really not much benefit in sharing indexes.

It is technically possible to store the information of more than one entity into a single Lucene index. There are two ways to accomplish this:

Configuring the underlying directory providers to point to the same physical index directory. In practice, you set the property **hibernate.search.[fully qualified entity name].indexName** to the same value. As an example let's use the same index (directory) for the **Furniture** and **Animal** entity. We just set **indexName** for both entities to for example "Animal". Both entities will then be stored in the Animal directory

**hibernate.search.org.hibernate.search.test.shards.Furniture.indexNam e = Aninal hibernate.search.org.hibernate.search.test.shards.Animal.indexName = Aninal**

Setting the **@Indexed** annotation's **index** attribute of the entities you want to merge to the same value. If we again wanted all **Furniture** instances to be indexed in the **Animal** index along with all instances of **Animal** we would specify **@Indexed(index="Animal")** on both **Animal** and **Furniture** classes.

### <span id="page-24-0"></span>**3.4. WORKER CONFIGURATION**

It is possible to refine how Hibernate Search interacts with Lucene through the worker configuration. The work can be executed to the Lucene directory or sent to a JMS queue for later processing. When processed to the Lucene directory, the work can be processed synchronously or asynchronously to the transaction commit.

You can define the worker configuration using the following properties

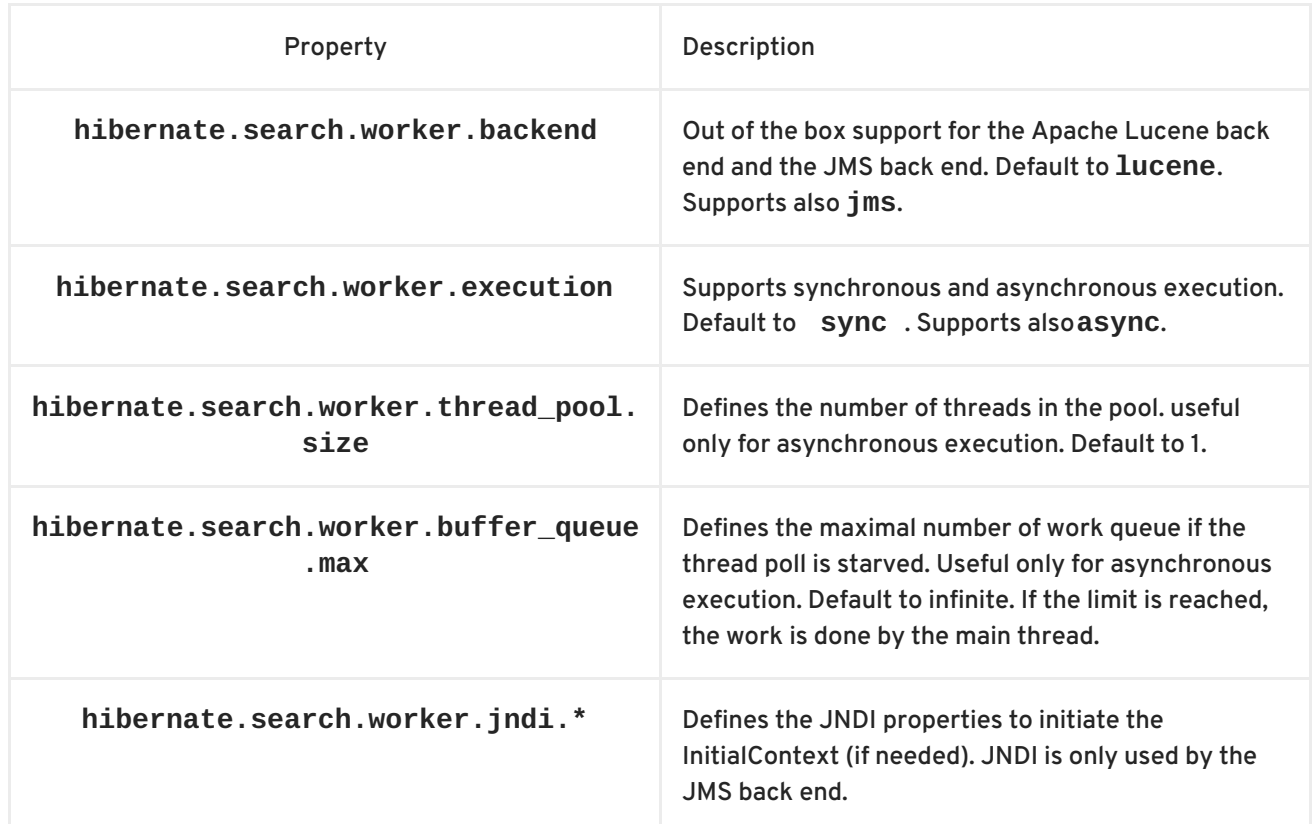

#### **Table 3.2. worker configuration**

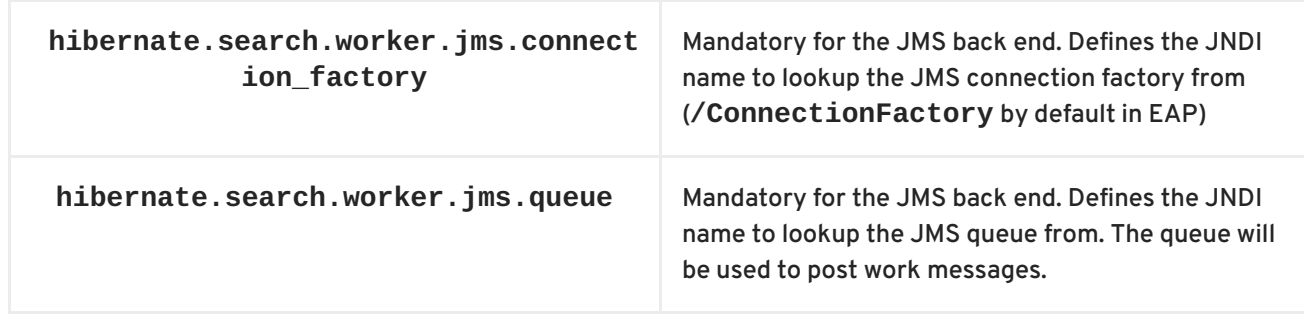

### <span id="page-25-0"></span>**3.5. JMS MASTER/SLAVE CONFIGURATION**

This section describes in greater detail how to configure the Master / Slaves Hibernate Search architecture.

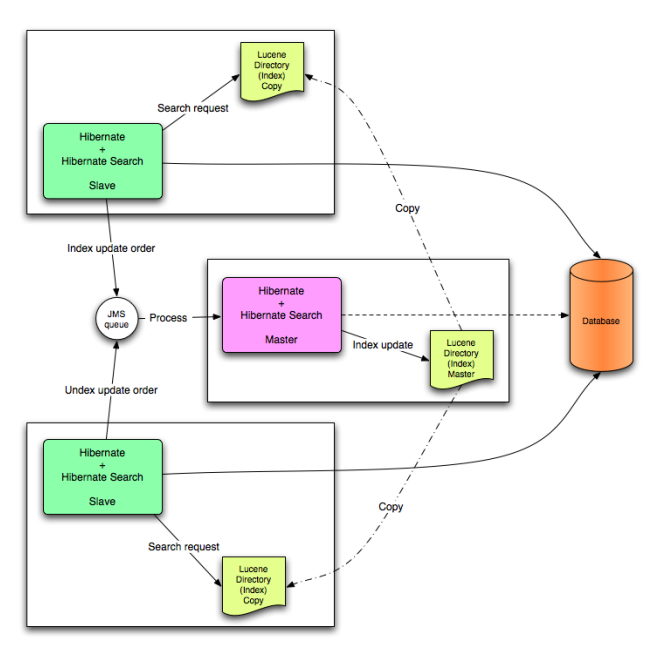

JMS Master/Slave architecture overview.

#### <span id="page-25-1"></span>**3.5.1. Slave nodes**

Every index update operation is sent to a JMS queue. Index querying operations are executed on a local index copy.

#### **Example 3.6. JMS Slave configuration**

```
### slave configuration
## DirectoryProvider
# (remote) master location
hibernate.search.default.sourceBase =
/mnt/mastervolume/lucenedirs/mastercopy
# local copy location
hibernate.search.default.indexBase = /Users/prod/lucenedirs
# refresh every half hour
hibernate.search.default.refresh = 1800
# appropriate directory provider
```

```
hibernate.search.default.directory_provider =
org.hibernate.search.store.FSSlaveDirectoryProvider
## Backend configuration
hibernate.search.worker.backend = ims
hibernate.search.worker.jms.connection_factory = /ConnectionFactory
hibernate.search.worker.jms.queue = queue/hibernatesearch
#optional jndi configuration (check your JMS provider for more
information)
## Optional asynchronous execution strategy
# hibernate.search.worker.execution = async
# hibernate.search.worker.thread_pool.size = 2
# hibernate.search.worker.buffer_queue.max = 50
```
A file system local copy is recommended for faster search results.

The refresh period should be higher than the expected time copy.

#### <span id="page-26-0"></span>**3.5.2. Master node**

Every index update operation is taken from a JMS queue and executed. The master index is copied on a regular basis.

```
Example 3.7. JMS Master configuration
  ### master configuration
  ## DirectoryProvider
  # (remote) master location where information is copied to
  hibernate.search.default.sourceBase =
  /mnt/mastervolume/lucenedirs/mastercopy
  # local master location
  hibernate.search.default.indexBase = /Users/prod/lucenedirs
  # refresh every half hour
  hibernate.search.default.refresh = 1800
  # appropriate directory provider
  hibernate.search.default.directory_provider =
  org.hibernate.search.store.FSMasterDirectoryProvider
  ## Backend configuration
  #Backend is the default lucene one
```
The refresh period should be higher than the expected time copy.

In addition to the Hibernate Search framework configuration, a Message Driven Bean should be written and set up to process the index works queue through JMS.

**Example 3.8. Message Driven Bean processing the indexing queue**

```
@MessageDriven(activationConfig = {
      @ActivationConfigProperty(propertyName="destinationType",
propertyValue="javax.jms.Queue"),
      @ActivationConfigProperty(propertyName="destination",
propertyValue="queue/hibernatesearch"),
      @ActivationConfigProperty(propertyName="DLQMaxResent",
propertyValue="1")
   } )
public class MDBSearchController extends
AbstractJMSHibernateSearchController implements MessageListener {
    @PersistenceContext EntityManager em;
    //method retrieving the appropriate session
    protected Session getSession() {
        return (Session) em.getDelegate();
    }
    //potentially close the session opened in #getSession(), not needed
here
   protected void cleanSessionIfNeeded(Session session)
    }
}
```
This example inherits from the abstract JMS controller class available in the Hibernate Search source code and implements a JavaEE 5 MDB. This implementation is given as an example and, while most likely be more complex, can be adjusted to make use of non Java EE Message Driven Beans. For more information about the **getSession()** and **cleanSessionIfNeeded()**, please check **AbstractJMSHibernateSearchController**'s javadoc.

### <span id="page-27-0"></span>**3.6. READER STRATEGY CONFIGURATION**

The different reader strategies are described in Section 2.3, "Reader [strategy"](#page-18-3) . Out of the box strategies are:

- **shared**: share index readers across several queries. This strategy is the most efficient.
- **not-shared**: create an index reader for each individual query

The default reader strategy is **shared**. This can be adjusted:

hibernate.search.reader.strategy = not-shared

Adding this property switches to the **not-shared** strategy.

Or if you have a custom reader strategy:

```
hibernate.search.reader.strategy = my.corp.myapp.CustomReaderProvider
```
where **my.corp.myapp.CustomReaderProvider** is the custom strategy implementation.

### <span id="page-27-1"></span>**3.7. ENABLING HIBERNATE SEARCH AND AUTOMATIC INDEXING**

### <span id="page-28-2"></span><span id="page-28-0"></span>**3.7.1. Enabling Hibernate Search**

Hibernate Search is enabled out of the box when using Hibernate Annotations or Hibernate EntityManager. If, for some reason you need to disable it, set

**hibernate.search.autoregister\_listeners** to false. Note that there is no performance penalty when the listeners are enabled even though no entities are indexed.

To enable Hibernate Search in Hibernate Core (ie. if you do not use Hibernate Annotations), add the **FullTextIndexEventListener** for the following six Hibernate events.

```
Example 3.9. Explicitly enabling Hibernate Search by configuring the
FullTextIndexEventListener
  <hibernate-configuration>
       <session-factory>
           ...
          <event type="post-update"/>
               <listener
  class="org.hibernate.search.event.FullTextIndexEventListener"/>
          </event>
          <event type="post-insert"/>
               <listener
  class="org.hibernate.search.event.FullTextIndexEventListener"/>
          </event>
          <event type="post-delete"/>
               <listener
  class="org.hibernate.search.event.FullTextIndexEventListener"/>
          </event>
          <event type="post-collection-recreate"/>
               <listener
  class="org.hibernate.search.event.FullTextIndexEventListener"/>
          </event>
          <event type="post-collection-remove"/>
              <listener
  class="org.hibernate.search.event.FullTextIndexEventListener"/>
          </event>
          <event type="post-collection-update"/>
               <listener
  class="org.hibernate.search.event.FullTextIndexEventListener"/>
          </event>
      </session-factory>
  </hibernate-configuration>
```
#### <span id="page-28-1"></span>**3.7.2. Automatic indexing**

By default, every time an object is inserted, updated or deleted through Hibernate, Hibernate Search updates the according Lucene index. It is sometimes desirable to disable that features if either your index is read-only or if index updates are done in a batch way (see [Chapter](#page-68-1) 6, *Manual indexing*).

To disable event based indexing, set

hibernate.search.indexing\_strategy manual

### **NOTE**

In most case, the JMS back end provides the best of both world, a lightweight event based system keeps track of all changes in the system, and the heavyweight indexing process is done by a separate process or machine.

### <span id="page-29-0"></span>**3.8. TUNING LUCENE INDEXING PERFORMANCE**

Hibernate Search allows you to tune the Lucene indexing performance by specifying a set of parameters which are passed through to underlying Lucene **IndexWriter** such as **mergeFactor**, **maxMergeDocs** and **maxBufferedDocs**. You can specify these parameters either as default values applying for all indexes, on a per index basis, or even per shard.

There are two sets of parameters allowing for different performance settings depending on the use case. During indexing operations triggered by database modifications, the parameters are grouped by the **transaction** keyword:

hibernate.search.[default|<indexname>].indexwriter.transaction. <parameter\_name>

When indexing occurs via **FullTextSession.index()** (see Chapter 6, *Manual [indexing](#page-68-1)*), the used properties are those grouped under the **batch** keyword:

hibernate.search.[default|<indexname>].indexwriter.batch.<parameter\_name>

Unless the corresponding **.batch** property is explicitly set, the value will default to the **.transaction** property. If no value is set for a **.batch** value in a specific shard configuration, Hibernate Search will look at the index section, then at the default section and after that it will look for a **.transaction** in the same order:

hibernate.search.Animals.2.indexwriter.transaction.max\_merge\_docs 10 hibernate.search.Animals.2.indexwriter.transaction.merge\_factor 20 hibernate.search.default.indexwriter.batch.max\_merge\_docs 100

This configuration will result in these settings applied to the second shard of Animals index:

- **transaction.max\_merge\_docs** = 10
- **batch.max\_merge\_docs** = 100
- **transaction.merge\_factor** = 20
- **batch.merge\_factor** = 20

All other values will use the defaults defined in Lucene.

The default for all values is to leave them at Lucene's own default, so the listed values in the following table actually depend on the version of Lucene you are using; values shown are relative to version **2.4**. For more information about Lucene indexing performances, please refer to the Lucene documentation.

#### **Table 3.3. List of indexing performance and behavior properties**

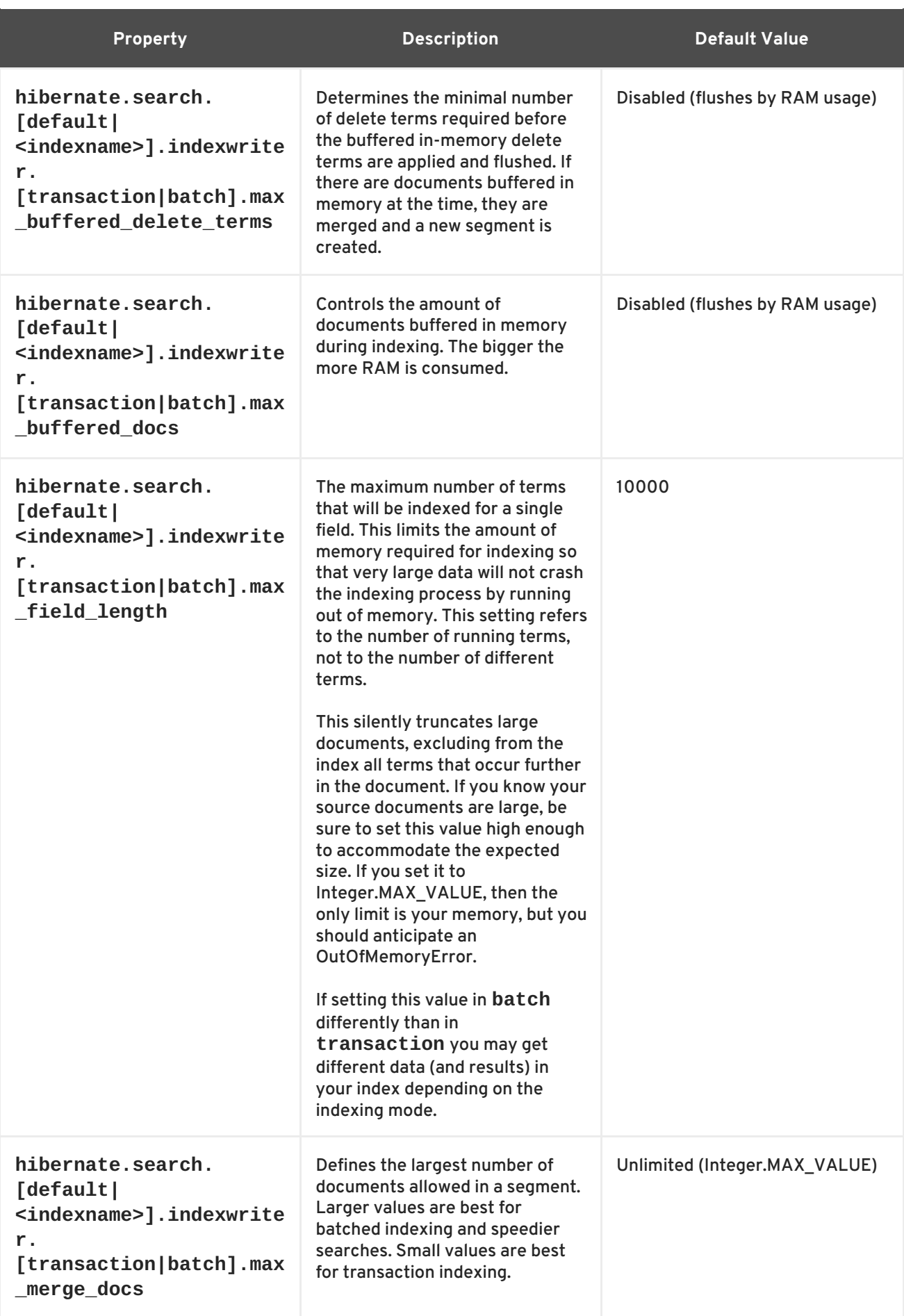

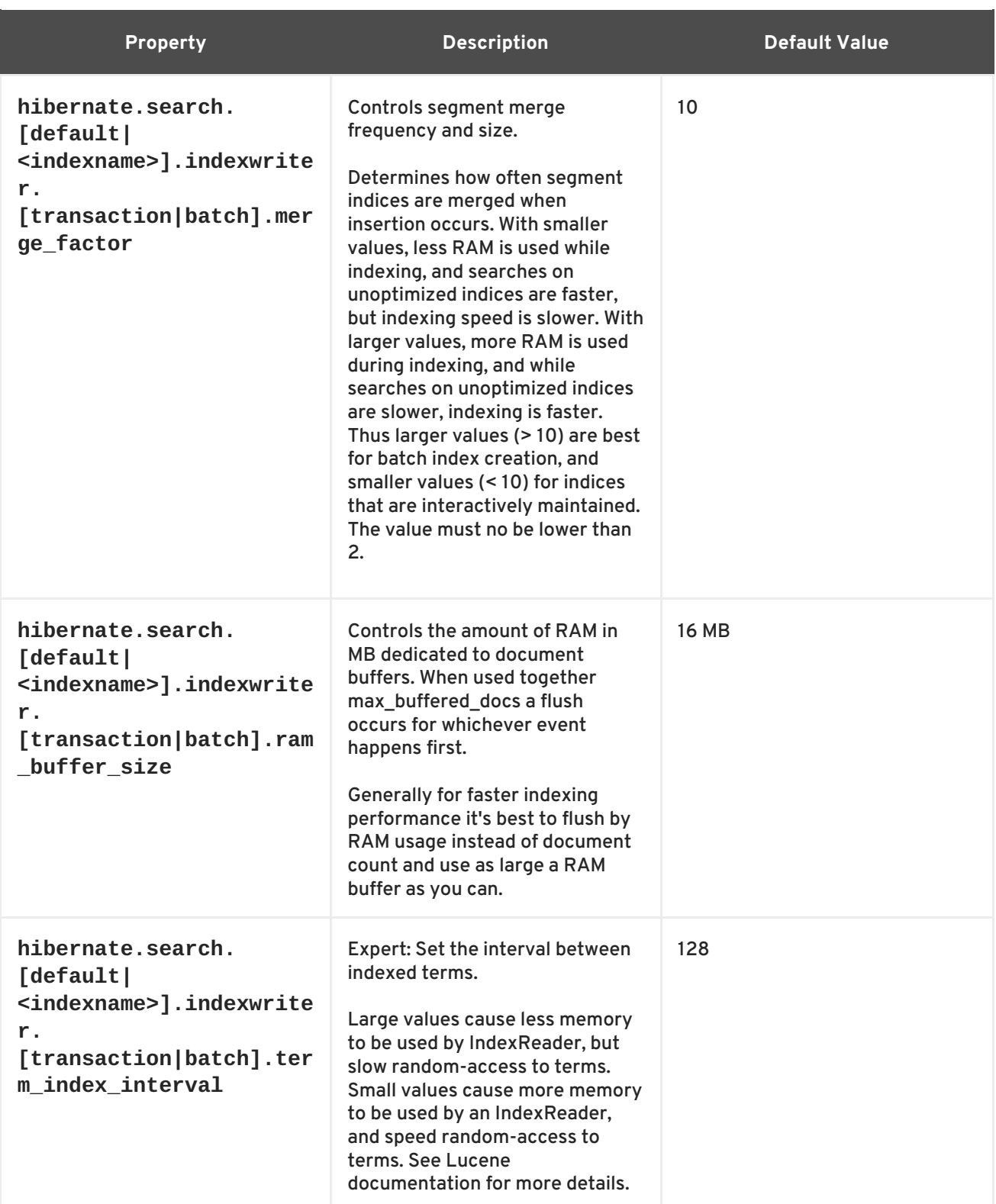

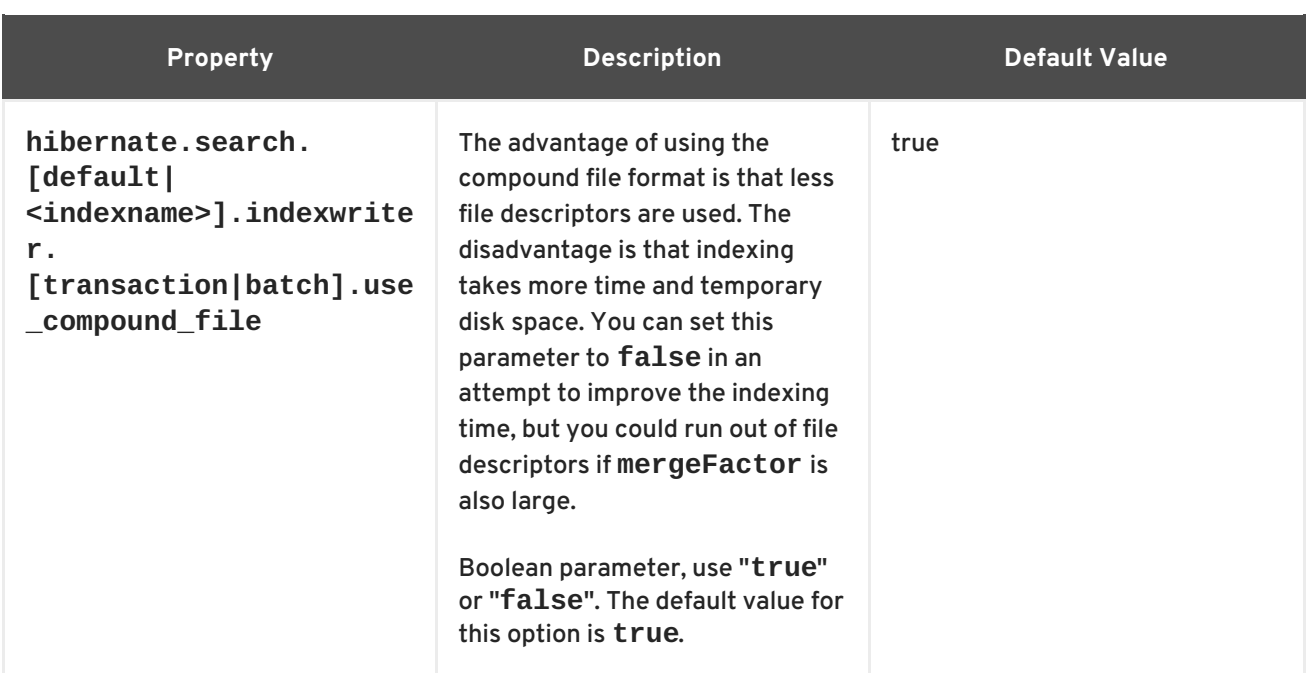

### <span id="page-32-0"></span>**3.9. LOCKFACTORY CONFIGURATION**

Lucene Directories have default locking strategies which work well for most cases, but it's possible to specify for each index managed by Hibernate Search which LockingFactory you want to use.

Some of these locking strategies require a file system level lock and may be used even on RAM based indexes, but this is not recommended and of no practical use.

To select a locking factory, set the **hibernate.search.<index>.locking\_strategy** option to one of **simple**, **native**, **single** or **none**, or set it to the fully qualified name of an implementation of **org.hibernate.search.store.LockFactoryFactory**; Implementing this interface you can provide a custom **org.apache.lucene.store.LockFactory**.

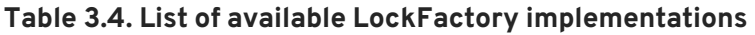

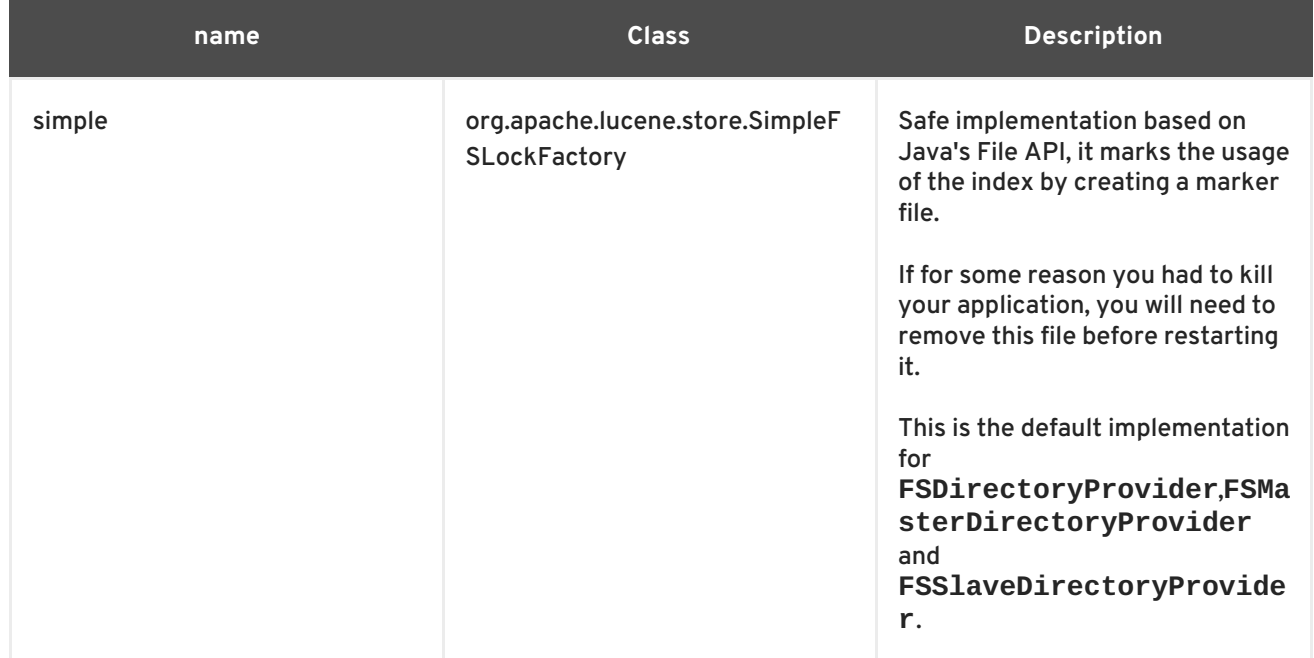

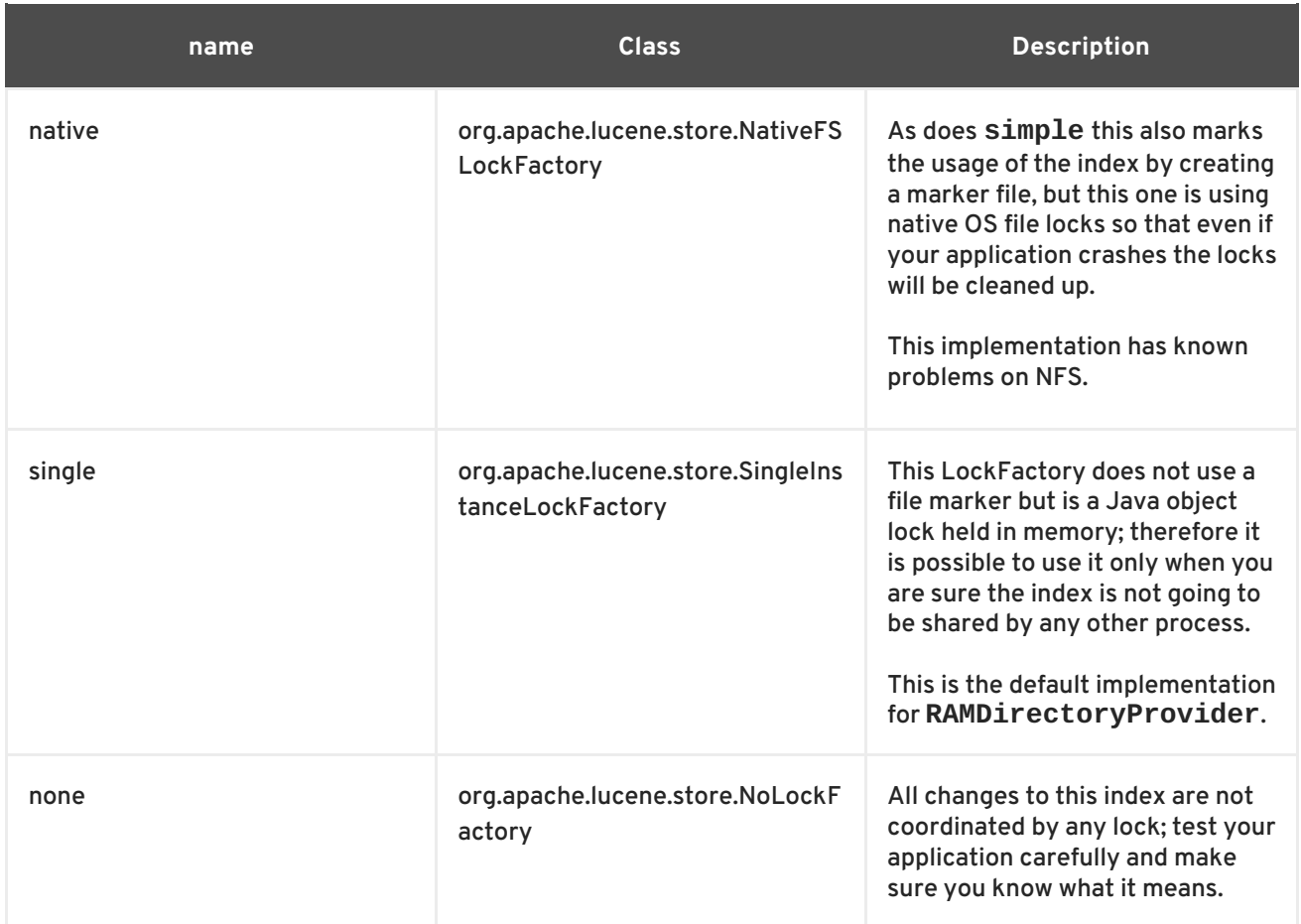

#### Configuration example:

```
hibernate.search.default.locking_strategy simple
hibernate.search.Animals.locking_strategy native
hibernate.search.Books.locking_strategy
org.custom.components.MyLockingFactory
```
### <span id="page-34-0"></span>**CHAPTER 4. MAPPING ENTITIES TO THE INDEX STRUCTURE**

All the metadata information needed to index entities is described through annotations. There is no need for xml mapping files. In fact there is currently no xml configuration option available (see [HSEARCH-210](http://opensource.atlassian.com/projects/hibernate/browse/HSEARCH-210)). You can still use Hibernate mapping files for the basic Hibernate configuration, but the Hibernate Search specific configuration has to be expressed via annotations.

### <span id="page-34-1"></span>**4.1. MAPPING AN ENTITY**

### <span id="page-34-2"></span>**4.1.1. Basic mapping**

First, we must declare a persistent class as indexable. This is done by annotating the class with **@Indexed** (all entities not annotated with **@Indexed** will be ignored by the indexing process):

```
Example 4.1. Making a class indexable using the @Indexed annotation
  @Entity
  @Indexed(index="indexes/essays")
  public class Essay {
       ...
  }
```
The **index** attribute tells Hibernate what the Lucene directory name is (usually a directory on your file system). It is recommended to define a base directory for all Lucene indexes using the **hibernate.search.default.indexBase** property in your configuration file. Alternatively you can specify a base directory per indexed entity by specifying hibernate.search. **<index>.indexBase,** where **<index>** is the fully qualified classname of the indexed entity. Each entity instance will be represented by a Lucene **Document** inside the given index (aka Directory).

For each property (or attribute) of your entity, you have the ability to describe how it will be indexed. The default (no annotation present) means that the property is ignored by the indexing process. **@Field** does declare a property as indexed. When indexing an element to a Lucene document you can specify how it is indexed:

- **name** : describe under which name, the property should be stored in the Lucene Document. The default value is the property name (following the JavaBeans convention)
- **store** : describe whether or not the property is stored in the Lucene index. You can store the value **Store.YES** (consuming more space in the index but allowing projection, see Section 5.1.2.5, ["Projection"](#page-58-0) for more information), store it in a compressed way **Store.COMPRESS** (this does consume more CPU), or avoid any storage **Store.NO** (this is the default value). When a property is stored, you can retrieve its original value from the Lucene Document. This is not related to whether the element is indexed or not.
- index: describe how the element is indexed and the type of information store. The different values are **Index.NO** (no indexing, ie cannot be found by a query), **Index.TOKENIZED** (use an analyzer to process the property), **Index. UN\_TOKENISED** (no analyzer pre processing), **Index.NO\_NORM** (do not store the normalization data). The default value is **TOKENIZED**.
- termVector: describes collections of term-frequency pairs. This attribute enables term vectors being stored during indexing so they are available within documents. The default value is TermVector.NO.

#### The different values of this attribute are:

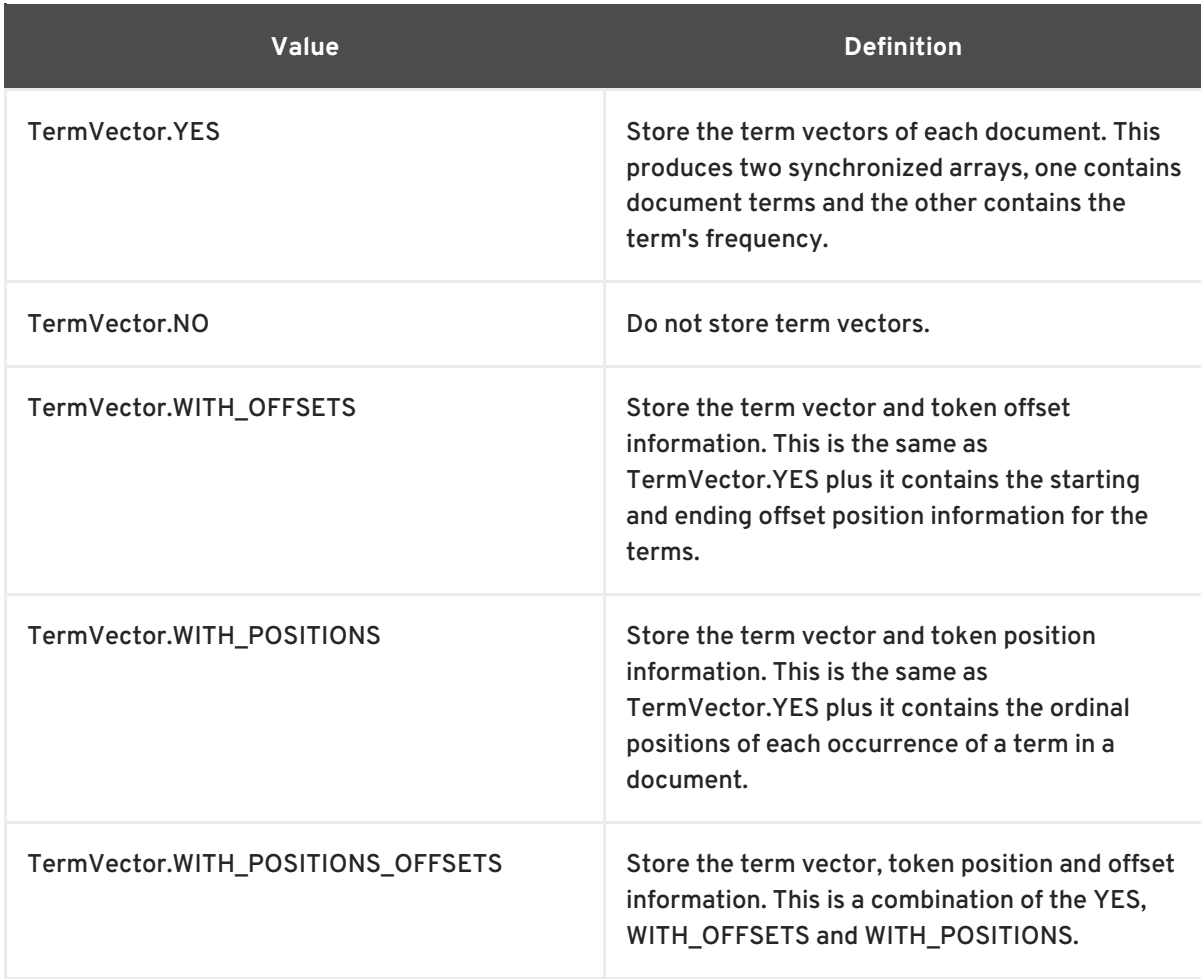

Whether or not you want to store the original data in the index depends on how you wish to use the index query result. For a regular Hibernate Search usage storing is not necessary. However you might want to store some fields to subsequently project them (see Section 5.1.2.5, ["Projection"](#page-58-0) for more information).

Whether or not you want to tokenize a property depends on whether you wish to search the element as is, or by the words it contains. It make sense to tokenize a text field, but probably not a date field.

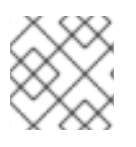

#### **NOTE**

Note that fields used for sorting must not be tokenized.

Finally, the id property of an entity is a special property used by Hibernate Search to ensure index unicity of a given entity. By design, an id has to be stored and must not be tokenized. To mark a property as index id, use the **@DocumentId** annotation. If you are using Hibernate Annotations and you have specified @Id you can omit @DocumentId. The chosen entity id will also be used as document id.

**Example 4.2. Adding @DocumentId ad @Field annotations to an indexed entity**

```
@Entity
@Indexed(index="indexes/essays")
public class Essay {
    ...
```
```
@Id
    @DocumentId
    public Long getId() { return id; }
    @Field(name="Abstract", index=Index.TOKENIZED, store=Store.YES)
    public String getSummary() { return summary; }
    @Lob
    @Field(index=Index.TOKENIZED)
    public String getText() { return text; }
}
```
Example 4.2, "Adding **[@DocumentId](#page-36-0)** ad **@Field** annotations to an indexed entity" define an index with three fields: **id** , **Abstract** and **text** . Note that by default the field name is decapitalized, following the JavaBean specification

## **4.1.2. Mapping properties multiple times**

Sometimes one has to map a property multiple times per index, with slightly different indexing strategies. For example, sorting a query by field requires the field to be **UN\_TOKENIZED**. If one wants to search by words in this property and still sort it, one need to index it twice - once tokenized and once untokenized. @Fields allows to achieve this goal.

```
Example 4.3. Using @Fields to map a property multiple times
  @Entity
  @Indexed(index = "Book" )
  public class Book {
      @Fields( {
               @Field(index = Index.TOKENIZED),
               @Field(name = "summary_forSort", index =
  Index.UN_TOKENIZED, store = Store.YES)
               } )
      public String getSummary() {
           return summary;
      }
       ...
  }
```
In Example 4.3, "Using @Fields to map a [property](#page-36-1) multiple times" , the field **summary** is indexed twice; once as **summary** in a tokenized way, and once as **summary\_forSort** in an untokenized way. @Field supports 2 attributes useful when @Fields is used:

- analyzer: defines a @Analyzer annotation per field rather than per property
- bridge: defines a @FieldBridge annotation per field rather than per property

See below for more information about analyzers and field bridges.

## **4.1.3. Embedded and associated objects**

Associated objects as well as embedded objects can be indexed as part of the root entity index. This is useful if you expect to search a given entity based on properties of associated objects. In the following example the aim is to return places where the associated city is Atlanta (In the Lucene query parser language, it would translate into **address.city:Atlanta**).

#### **Example 4.4. Using @IndexedEmbedded to index associations**

```
@Entity
@Indexed
public class Place {
    @Id
    @GeneratedValue
    @DocumentId
    private Long id;
    @Field( index = Index.TOKENIZED )
    private String name;
    @OneToOne( case = { CaseadeType.PERSIST, CaseadeType.REMOVE })@IndexedEmbedded
    private Address address;
    ....
}
@Entity
public class Address {
    @Id
    @GeneratedValue
    private Long id;
    @Field(index=Index.TOKENIZED)
    private String street;
    @Field(index=Index.TOKENIZED)
    private String city;
    @ContainedIn
    @OneToMany(mappedBy="address")
    private Set<Place> places;
    ...
}
```
In this example, the place fields will be indexed in the **Place** index. The **Place** index documents will also contain the fields **address.id**, **address.street**, and **address.city** which you will be able to query. This is enabled by the **@IndexedEmbedded** annotation.

Be careful. Because the data is denormalized in the Lucene index when using the **@IndexedEmbedded** technique, Hibernate Search needs to be aware of any change in the **Place** object and any change in the **Address** object to keep the index up to date. To make sure the **Place** Lucene document is updated when it's **Address** changes, you need to mark the other side of the birirectional relationship with **@ContainedIn**.

**@ContainedIn** is only useful on associations pointing to entities as opposed to embedded (collection of) objects.

#### Let us make our example a bit more complex:

#### **Example 4.5. Nested usage of @IndexedEmbedded and @ContainedIn**

```
@Entity
@Indexed
public class Place {
    @Id
    @GeneratedValue
    @DocumentId
    private Long id;
    @Field( index = Index.TOKENIZED )
    private String name;
    @OneToOne( cascade = { CascadeType.PERSIST, CascadeType.REMOVE } )
    @IndexedEmbedded
    private Address address;
    ....
}
@Entity
public class Address {
    @Id
    @GeneratedValue
    private Long id;
    @Field(index=Index.TOKENIZED)
    private String street;
    @Field(index=Index.TOKENIZED)
    private String city;
    @IndexedEmbedded(depth = 1, prefix = "ownedBy_")
    private Owner ownedBy;
    @ContainedIn
    @OneToMany(mappedBy="address")
    private Set<Place> places;
    ...
}
@Embeddable
public class Owner {
    @Field(index = Index.TOKENIZED)
    private String name;
   ...
}
```
Any **@\*ToMany, @\*ToOne** and **@Embedded** attribute can be annotated with **@IndexedEmbedded**. The attributes of the associated class will then be added to the main entity index. In the previous example, the index will contain the following fields

 $\bullet$  id

- name
- address.street
- address.city
- address.ownedBy\_name

The default prefix is **propertyName.**, following the traditional object navigation convention. You can override it using the **prefix** attribute as it is shown on the **ownedBy** property.

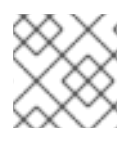

## **NOTE**

The prefix cannot be set to the empty string.

The **depth** property is necessary when the object graph contains a cyclic dependency of classes (not instances). For example, if **Owner** points to **Place**. Hibernate Search will stop including Indexed embedded attributes after reaching the expected depth (or the object graph boundaries are reached). A class having a self reference is an example of cyclic dependency. In our example, because **depth** is set to 1, any **@IndexedEmbedded** attribute in Owner (if any) will be ignored.

Using **@IndexedEmbedded** for object associations allows you to express queries such as:

Return places where name contains JBoss and where address city is Atlanta. In Lucene query this would be

+name:jboss +address.city:atlanta

Return places where name contains JBoss and where owner's name contain Joe. In Lucene query this would be

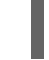

+name:jboss +address.orderBy\_name:joe

In a way it mimics the relational join operation in a more efficient way (at the cost of data duplication). Remember that, out of the box, Lucene indexes have no notion of association, the join operation is simply non-existent. It might help to keep the relational model normalized while benefiting from the full text index speed and feature richness.

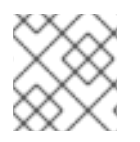

## **NOTE**

An associated object can itself (but does not have to) be **@Indexed**

When @IndexedEmbedded points to an entity, the association has to be directional and the other side has to be annotated **@ContainedIn** (as seen in the previous example). If not, Hibernate Search has no way to update the root index when the associated entity is updated (in our example, a **Place** index document has to be updated when the associated **Address** instance is updated).

Sometimes, the object type annotated by **@IndexedEmbedded** is not the object type targeted by Hibernate and Hibernate Search. This is especially the case when interfaces are used in lieu of their implementation. For this reason you can override the object type targeted by Hibernate Search using the **targetElement** parameter.

```
Example 4.6. Using the targetElement property of @IndexedEmbedded
  @Entity
  @Indexed
  public class Address {
      @Id
      @GeneratedValue
      @DocumentId
      private Long id;
      @Field(index= Index.TOKENIZED)
      private String street;
      @IndexedEmbedded(depth = 1, prefix = "ownedBy_", targetElement =
  Owner.class)
      @Target(Owner.class)
      private Person ownedBy;
      ...
  }
  @Embeddable
  public class Owner implements Person { ... }
```
## <span id="page-40-0"></span>**4.1.4. Boost factor**

Lucene has the notion of *boost factor*. It's a way to give more weight to a field or to an indexed element over others during the indexation process. You can use **@Boost** at the @Field, method or class level.

```
Example 4.7. Using different ways of increasing the weight of an indexed element using a boost
factor
```

```
@Entity
@Indexed(index="indexes/essays")
@Boost(1.7f)
public class Essay {
    ...
    @Id
    @DocumentId
    public Long getId() { return id; }
    @Field(name="Abstract", index=Index.TOKENIZED, store=Store.YES,
boost=@Boost(2f))
    @Boost(1.5f)
    public String getSummary() { return summary; }
    @Lob
    @Field(index=Index.TOKENIZED, boost=@Boost(1.2f))
    public String getText() { return text; }
    @Field
```
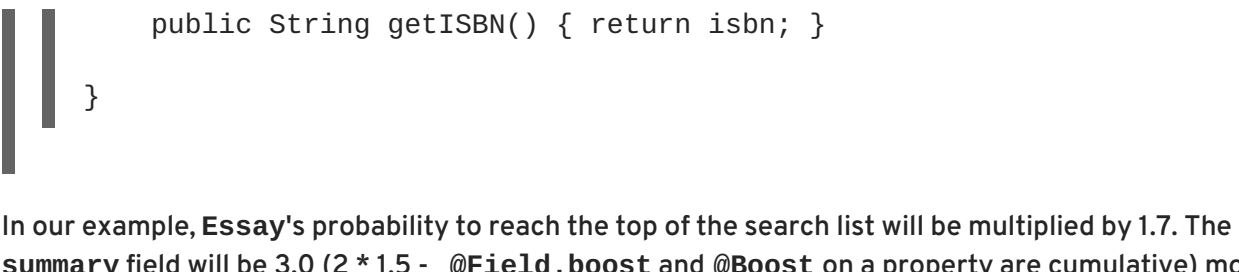

**summary** field will be 3.0 (2 \* 1.5 - **@Field.boost** and **@Boost** on a property are cumulative) more important than the **isbn** field. The **text** field will be 1.2 times more important than the **isbn** field. Note that this explanation in strictest terms is actually wrong, but it is simple and close enough to reality for all practical purposes. Please check the Lucene documentation or the excellent *Lucene In Action* from Otis Gospodnetic and Erik Hatcher.

## **4.1.5. Dynamic boost factor**

The **@Boost** annotation used in [Section](#page-40-0) 4.1.4, "Boost factor" defines a static boost factor which is is independent of the state of of the indexed entity at runtime. However, there are usecases in which the boost factor may depends on the actual state of the entity. In this case you can use the **@DynamicBoost** annotation together with an accompanying custom **BoostStrategy**.

```
Example 4.8. Dynamic boost example
  public enum PersonType {
           NORMAL,
           VIP
       }
       @Entity
       @Indexed
       @DynamicBoost(impl = VIPBoostStrategy.class)
       public class Person {
           private PersonType type;
           // ....
       }
       public class VIPBoostStrategy implements BoostStrategy {
            public float defineBoost(Object value) {
                Person person = ( Person ) value;
                if ( person.getType().equals( PersonType.VIP ) ) {
                    return 2.0f;
                }
                else {
                    return 1.0f;
                }
           }
       }
```
In Example 4.8, ["Dynamic](#page-41-0) boost example" a dynamic boost is defined on class level specifying **VIPBoostStrategy** as implementation of the **BoostStrategy** interface to be used at indexing time. You can place the **@DynamicBoost** either at class or field level. Depending on the placement of the annotation either the whole entity is passed to the **defineBoost** method or just the annotated field/property value. It's up to you to cast the passed object to the correct type. In the example all indexed values of a VIP person would be double as important as the values of a normal person.

## **NOTE**

The specified **BoostStrategy** implementation must define a public no-arg constructor.

Of course you can mix and match **@Boost** and **@DynamicBoost** annotations in your entity. All defined boost factors are cumulative as described in [Section](#page-40-0) 4.1.4, "Boost factor".

## **4.1.6. Analyzer**

The default analyzer class used to index tokenized fields is configurable through the **hibernate.search.analyzer** property. The default value for this property is **org.apache.lucene.analysis.standard.StandardAnalyzer**.

You can also define the analyzer class per entity, property and even per @Field (useful when multiple fields are indexed from a single property).

```
Example 4.9. Different ways of specifying an analyzer
  @Entity
  @Indexed
  @Analyzer(impl = EntityAnalyzer.class)
  public class MyEntity {
      @Id
      @GeneratedValue
      @DocumentId
      private Integer id;
      @Field(index = Index.TOKENIZED)
      private String name;
      @Field(index = Index.TOKENIZED)
      @Analyzer(impl = PropertyAnalyzer.class)
      private String summary;
      @Field(index = Index.TOKENIZED, analyzer = @Analyzer(impl =
  FieldAnalyzer.class)
      private String body;
      ...
  }
```
In this example, **EntityAnalyzer** is used to index all tokenized properties (eg. **name**), except **summary** and **body** which are indexed with **PropertyAnalyzer** and **FieldAnalyzer** respectively.

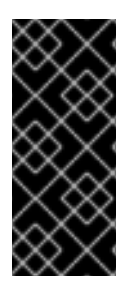

## **IMPORTANT**

Mixing different analyzers in the same entity is most of the time a bad practice. It makes query building more complex and results less predictable (for the novice), especially if you are using a QueryParser (which uses the same analyzer for the whole query). As a rule of thumb, for any given field the same analyzer should be used for indexing and querying.

## **4.1.6.1. Analyzer definitions**

Analyzers can become quite complex to deal with for which reason Hibernate Search introduces the notion of analyzer definitions. An analyzer definition can be reused by many **@Analyzer** declarations. An analyzer definition is composed of:

- a name: the unique string used to refer to the definition
- a tokenizer: responsible for tokenizing the input stream into individual words
- a list of filters: each filter is responsible to remove, modify or sometimes even add words into the stream provided by the tokenizer

This separation of tasks - a tokenizer followed by a list of filters - allows for easy reuse of each individual component and let you build your customized analyzer in a very flexible way (just like lego). Generally speaking the **Tokenizer** starts the analysis process by turning the character input into tokens which are then further processed by the **TokenFilter**s. Hibernate Search supports this infrastructure by utilizing the Solr analyzer framework. Make sure to add **solr-core.jar and solr-common.jar** to your classpath to use analyzer definitions. In case you also want to utilizing a snowball stemmer also include the **lucene-snowball.jar.** Other Solr analyzers might depend on more libraries. For example, the **PhoneticFilterFactory** depends on [commons-codec](http://commons.apache.org/codec). Your distribution of Hibernate Search provides these dependencies in its **lib** directory.

```
Example 4.10. @AnalyzerDef and the Solr framework
```

```
@AnalyzerDef(name="customanalyzer",
        tokenizer = @TokenizerDef(factory =
StandardTokenizerFactory.class),
        filters = \{@TokenFilterDef(factory =
ISOLatin1AccentFilterFactory.class),
                @TokenFilterDef(factory =
LowerCaseFilterFactory.class),
                @TokenFilterDef(factory = StopFilterFactory.class,
params = {
                    @Parameter(name="words", value=
"org/hibernate/search/test/analyzer/solr/stoplist.properties" ),
                    @Parameter(name="ignoreCase", value="true")
                })
})
public class Team {
    ...
}
```
A tokenizer is defined by its factory which is responsible for building the tokenizer and using the optional list of parameters. This example use the standard tokenizer. A filter is defined by its factory which is responsible for creating the filter instance using the optional parameters. In our example, the StopFilter filter is built reading the dedicated words property file and is expected to ignore case. The list of parameters is dependent on the tokenizer or filter factory.

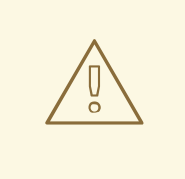

## **WARNING**

Filters are applied in the order they are defined in the **@AnalyzerDef** annotation. Make sure to think twice about this order.

Once defined, an analyzer definition can be reused by an **@Analyzer** declaration using the definition name rather than declaring an implementation class.

#### **Example 4.11. Referencing an analyzer by name**

```
@Entity
@Indexed
@AnalyzerDef(name="customanalyzer", ... )
public class Team {
    @Id
    @DocumentId
    @GeneratedValue
    private Integer id;
    @Field
    private String name;
    @Field
    private String location;
    @Field @Analyzer(definition = "customanalyzer")
    private String description;
}
```
Analyzer instances declared by **@AnalyzerDef** are available by their name in the **SearchFactory**.

```
Analyzer analyzer =
fullTextSession.getSearchFactory().getAnalyzer("customanalyzer");
```
This is quite useful wen building queries. Fields in queries should be analyzed with the same analyzer used to index the field so that they speak a common "language": the same tokens are reused between the query and the indexing process. This rule has some exceptions but is true most of the time. Respect it unless you know what you are doing.

## **4.1.6.2. Available analyzers**

Solr and Lucene come with a lot of useful default tokenizers and filters. You can find a complete list of tokenizer factories and filter factories at [http://wiki.apache.org/solr/AnalyzersTokenizersTokenFilters.](http://wiki.apache.org/solr/AnalyzersTokenizersTokenFilters) Let check a few of them.

#### **Table 4.1. Some of the tokenizers available**

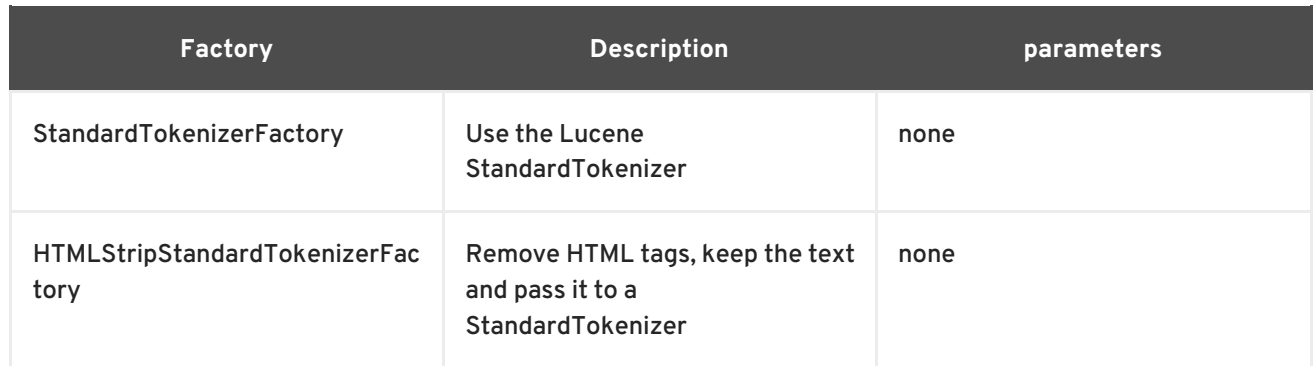

### **Table 4.2. Some of the filters available**

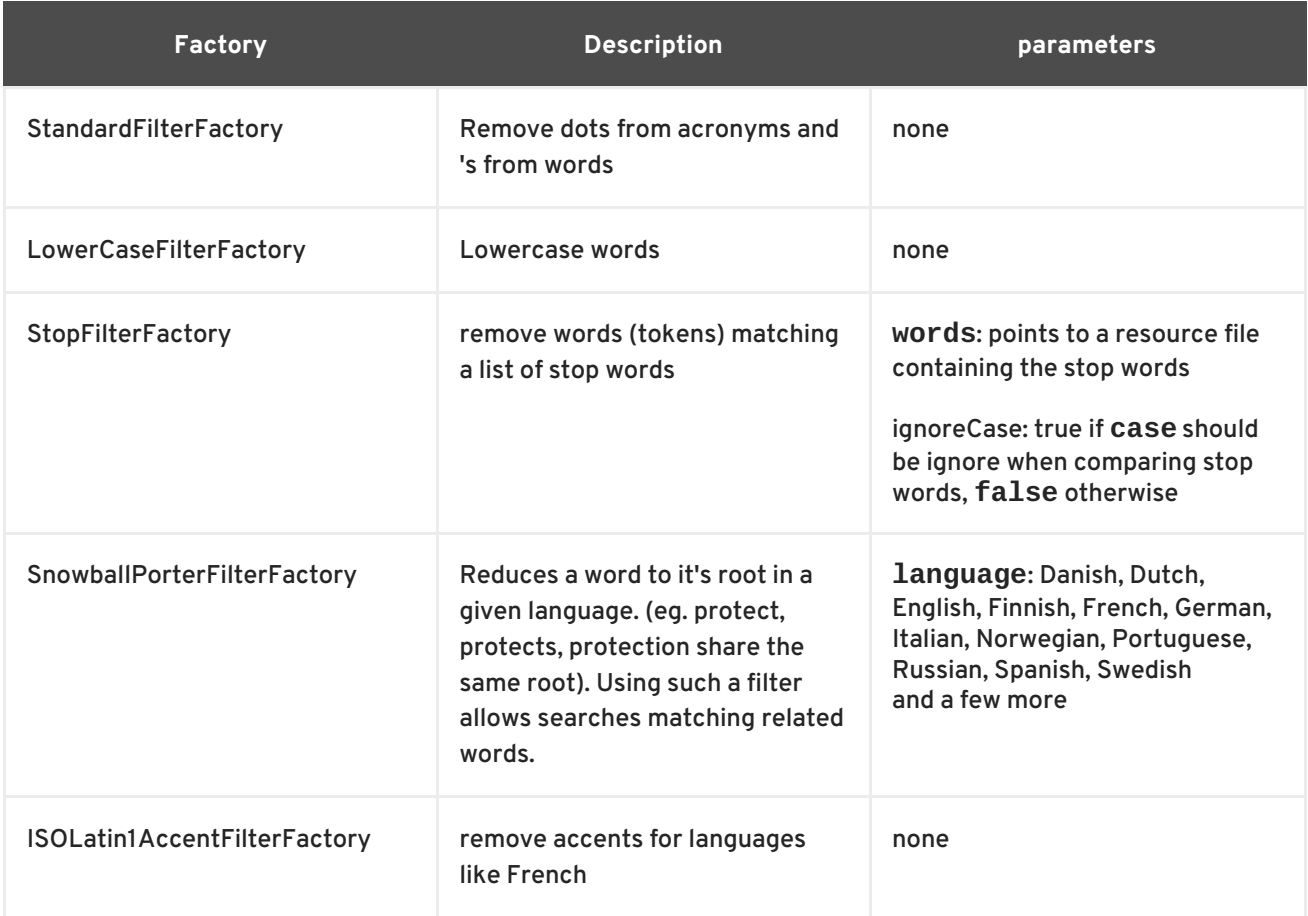

We recommend to check all the implementations of

**org.apache.solr.analysis.TokenizerFactory** and

**org.apache.solr.analysis.TokenFilterFactory** in your IDE to see the implementations available.

## **4.1.6.3. Analyzer discriminator (experimental)**

So far all the introduced ways to specify an analyzer were static. However, there are usecases where it is useful to select an analyzer depending on the current state of the entity to be indexed, for example in multilingual application. For an **BlogEntry** class for example the analyzer could depend on the language property of the entry. Depending on this property the correct language specific stemmer should be chosen to index the actual text.

To enable this dynamic analyzer selection Hibernate Search introduces the **AnalyzerDiscriminator** annotation. The following example demonstrates the usage of this annotation:

**Example 4.12. Usage of @AnalyzerDiscriminator in order to select an analyzer depending on the entity state**

```
@Entity
@Indexed
@AnalyzerDefs({
  @AnalyzerDef(name = "en",
    tokenizer = @TokenizerDef(factory = StandardTokenizerFactory.class),
    filters = \{@TokenFilterDef(factory = LowerCaseFilterFactory.class),
      @TokenFilterDef(factory = EnglishPorterFilterFactory.class
      )
    }),
  @AnalyzerDef(name = "de",
    tokenizer = @TokenizerDef(factory = StandardTokenizerFactory.class),
    filters = \{@TokenFilterDef(factory = LowerCaseFilterFactory.class),
      @TokenFilterDef(factory = GermanStemFilterFactory.class)
    })
})
public class BlogEntry {
    @Id
    @GeneratedValue
    @DocumentId
    private Integer id;
    @Field
    @AnalyzerDiscriminator(impl = LanguageDiscriminator.class)
    private String language;
    @Field
    private String text;
    private Set<BlogEntry> references;
    // standard getter/setter
    ...
}
public class LanguageDiscriminator implements Discriminator {
    public String getAnanyzerDefinitionName(Object value, Object entity,
String field) {
        if ( value == null || \cdot || entity instance of Article ) ) {
            return null;
        }
        return (String) value;
    }
}
```
The prerequisite for using **@AnalyzerDiscriminator** is that all analyzers which are going to be used are predefined via **@AnalyzerDef** definitions. If this is the case one can place the **@AnalyzerDiscriminator** annotation either on the class or on a specific property of the entity for

which to dynamically select an analyzer. Via the **impl** parameter of the **AnalyzerDiscriminator** you specify a concrete implementation of the **Discriminator** interface. It is up to you to provide an implementation for this interface. The only method you have to implement is **getAnanyzerDefinitionName()** which gets called for each field added to the Lucene document. The entity which is getting indexed is also passed to the interface method. The **value** parameter is only set if the **AnalyzerDiscriminator** is placed on property level instead of class level. In this case the value represents the current value of this property.

An implementation of the **Discriminator** interface has to return the name of an existing analyzer definition if the analyzer should be set dynamically or **null** if the default analyzer should not be overridden. The given example assumes that the language parameter is either 'de' or 'en' which matches the specified names in the **@AnalyzerDef**s.

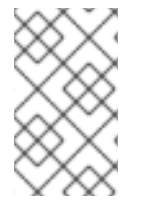

## **NOTE**

The **@AnalyzerDiscriminator** is currently still experimental and the API might still change. We are hoping for some feedback from the community about the usefulness and usability of this feature.

## **4.1.6.4. Retrieving an analyzer**

During indexing time, Hibernate Search is using analyzers under the hood for you. In some situations, retrieving analyzers can be handy. If your domain model makes use of multiple analyzers (maybe to benefit from stemming, use phonetic approximation and so on), you need to make sure to use the same analyzers when you build your query.

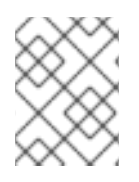

## **NOTE**

This rule can be broken but you need a good reason for it. If you are unsure, use the same analyzers.

You can retrieve the scoped analyzer for a given entity used at indexing time by Hibernate Search. A scoped analyzer is an analyzer which applies the right analyzers depending on the field indexed: multiple analyzers can be defined on a given entity each one working on an individual field, a scoped analyzer unify all these analyzers into a context-aware analyzer. While the theory seems a bit complex, using the right analyzer in a query is very easy.

```
Example 4.13. Using the scoped analyzer when building a full-text query
```

```
org.apache.lucene.queryParser.QueryParser parser = new QueryParser(
    "title",
    fullTextSession.getSearchFactory().getAnalyzer( Song.class )
);
org.apache.lucene.search.Query luceneQuery =
    parser.parse( "title:sky Or title_stemmed:diamond" );
org.hibernate.Query fullTextQuery =
    fullTextSession.createFullTextQuery( luceneQuery, Song.class );
List result = fullTextQuery.list(); //return a list of managed objects
```
In the example above, the song title is indexed in two fields: the standard analyzer is used in the field **title** and a stemming analyzer is used in the field **title\_stemmed**. By using the analyzer provided by the search factory, the query uses the appropriate analyzer depending on the field targeted.

If your query targets more that one query and you wish to use your standard analyzer, make sure to describe it using an analyzer definition. You can retrieve analyzers by their definition name using **searchFactory.getAnalyzer(String)**.

## **4.2. PROPERTY/FIELD BRIDGE**

In Lucene all index fields have to be represented as Strings. For this reason all entity properties annotated with **@Field** have to be indexed in a String form. For most of your properties, Hibernate Search does the translation job for you thanks to a built-in set of bridges. In some cases, though you need a more fine grain control over the translation process.

## **4.2.1. Built-in bridges**

Hibernate Search comes bundled with a set of built-in bridges between a Java property type and its full text representation.

**null**

null elements are not indexed. Lucene does not support null elements and this does not make much sense either.

#### **java.lang.String**

String are indexed as is

#### **short, Short, integer, Integer, long, Long, float, Float, double, Double, BigInteger, BigDecimal**

Numbers are converted in their String representation. Note that numbers cannot be compared by Lucene (ie used in ranged queries) out of the box: they have to be padded

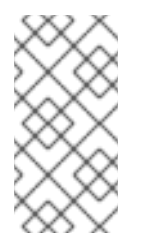

## **NOTE**

Using a Range query is debatable and has drawbacks, an alternative approach is to use a Filter query which will filter the result query to the appropriate range.

Hibernate Search will support a padding mechanism

#### **java.util.Date**

Dates are stored as yyyyMMddHHmmssSSS in GMT time (200611072203012 for Nov 7th of 2006 4:03PM and 12ms EST). You should not really bother with the internal format. What is important is that when using a DateRange Query, you should know that the dates have to be expressed in GMT time.

Usually, storing the date up to the millisecond is not necessary. **@DateBridge** defines the appropriate resolution you are willing to store in the index (

**@DateBridge(resolution=Resolution.DAY)** ). The date pattern will then be truncated accordingly.

@Entity @Indexed public class Meeting {

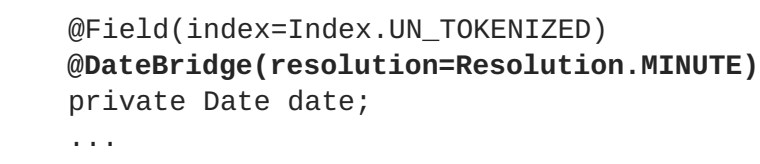

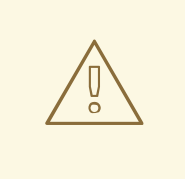

## **WARNING**

A Date whose resolution is lower than **MILLISECOND** cannot be a **@DocumentId**

#### **java.net.URI, java.net.URL**

URI and URL are converted to their string representation

#### **java.lang.Class**

Class are converted to their fully qualified class name. The thread context classloader is used when the class is rehydrated

## **4.2.2. Custom Bridge**

Sometimes, the built-in bridges of Hibernate Search do not cover some of your property types, or the String representation used by the bridge does not meet your requirements. The following paragraphs describe several solutions to this problem.

## **4.2.2.1. StringBridge**

The simplest custom solution is to give Hibernate Search an implementation of your expected *Object* to **String** bridge. To do so you need to implements the

**org.hibernate.search.bridge.StringBridge** interface. All implementations have to be thread-safe as they are used concurrently.

## **Example 4.14. Implementing your own StringBridge**

```
/**
 * Padding Integer bridge.
 * All numbers will be padded with 0 to match 5 digits
 *
 * @author Emmanuel Bernard
 */
public class PaddedIntegerBridge implements StringBridge {
    private int PADDING = 5;
    public String objectToString(Object object) {
        String rawInteger = ( (Integer) object ).toString();
        if (rawInteger.length() > PADDING)
            throw new IllegalArgumentException( "Try to pad on a number
too big" );
```

```
StringBuilder paddedInteger = new StringBuilder( );
        for ( int padIndex = rawInteger.length() ; padIndex < PADDING ;
padIndex++ ) {
            paddedInteger.append('0');
        }
        return paddedInteger.append( rawInteger ).toString();
   }
}
```
Then any property or field can use this bridge thanks to the **@FieldBridge** annotation

```
@FieldBridge(impl = PaddedIntegerBridge.class)
private Integer length;
```
Parameters can be passed to the Bridge implementation making it more flexible. The Bridge implementation implements a **ParameterizedBridge** interface, and the parameters are passed through the **@FieldBridge** annotation.

```
Example 4.15. Passing parameters to your bridge implementation
  public class PaddedIntegerBridge implements StringBridge,
  ParameterizedBridge {
      public static String PADDING PROPERTY = "padding";
      private int padding = 5; //default
      public void setParameterValues(Map parameters) {
          Object padding = parameters.get( PADDING_PROPERTY );
          if (padding != null) this.padding = (Integer) padding;
      }
      public String objectToString(Object object) {
          String rawInteger = ( (Integer) object ).toString();
          if (rawInteger.length() > padding)
              throw new IllegalArgumentException( "Try to pad on a number
  too big" );
          StringBuilder paddedInteger = new StringBuilder( );
          for ( int padIndex = rawInteger.length() ; padIndex < padding ;
  padIndex++ ) {
              paddedInteger.append('0');
          }
          return paddedInteger.append( rawInteger ).toString();
      }
  }
  //property
  @FieldBridge(impl = PaddedIntegerBridge.class,
               params = @Parameter(name="padding", value="10")
               )
  private Integer length;
```
The **ParameterizedBridge** interface can be implemented by **StringBridge** , **TwoWayStringBridge** , **FieldBridge** implementations.

All implementations have to be thread-safe, but the parameters are set during initialization and no special care is required at this stage.

If you expect to use your bridge implementation on an id property (ie annotated with **@DocumentId** ), you need to use a slightly extended version of **StringBridge** named **TwoWayStringBridge**. Hibernate Search needs to read the string representation of the identifier and generate the object out of it. There is not difference in the way the **@FieldBridge** annotation is used.

```
Example 4.16. Implementing a TwoWayStringBridge which can for example be used for id
properties
```

```
public class PaddedIntegerBridge implements TwoWayStringBridge,
ParameterizedBridge {
    public static String PADDING PROPERTY = "padding";
    private int padding = 5; //default
    public void setParameterValues(Map parameters) {
        Object padding = parameters.get( PADDING_PROPERTY );
        if (padding != null) this.padding = (Integer) padding;
    }
    public String objectToString(Object object) {
        String rawInteger = ( (Integer) object ).toString();
        if (rawInteger.length() > padding)
            throw new IllegalArgumentException( "Try to pad on a number
too big" );
        StringBuilder paddedInteger = new StringBuilder( );
        for ( int padIndex = rawInteger.length() ; padIndex < padding ;
padIndex++ ) {
            paddedInteger.append('0');
        }
        return paddedInteger.append( rawInteger ).toString();
    }
    public Object stringToObject(String stringValue) {
        return new Integer(stringValue);
    }
}
//id property
@DocumentId
@FieldBridge(impl = PaddedIntegerBridge.class,
             params = @Parameter(name="padding", value="10")
private Integer id;
```
It is critically important for the two-way process to be idempotent (ie object = stringToObject( objectToString( object ) ) ).

#### **4.2.2.2. FieldBridge**

}

Some usecases require more than a simple object to string translation when mapping a property to a Lucene index. To give you the greatest possible flexibility you can also implement a bridge as a **FieldBridge**. This interface gives you a property value and let you map it the way you want in your Lucene **Document**.The interface is very similar in its concept to the Hibernate **UserType**'s.

You can for example store a given property in two different document fields:

```
Example 4.17. Implementing the FieldBridge interface in order to a given property into multiple
document fields
```

```
/**
 * Store the date in 3 different fields - year, month, day - to ease
Range Query per
 * year, month or day (eg get all the elements of December for the last
5 years).
 *
 * @author Emmanuel Bernard
 */
public class DateSplitBridge implements FieldBridge {
    private final static TimeZone GMT = TimeZone.getTimeZone("GMT");
    public void set(String name, Object value, Document document,
LuceneOptions luceneOptions) {
        Date date = (Date) value;
        Calendar cal = GregorianCalendar.getInstance(GMT);
        cal.setTime(date);
        int year = cal.get(Calendar.YEAR);
        int month = cal.get(Calendar.MONTH) + 1;
        int day = cal.get(Calendar.DAY_OF_MONTH);
        // set year
        Field field = new Field(name + ".year", String.valueOf(year),
            luceneOptions.getStore(), luceneOptions.getIndex(),
            luceneOptions.getTermVector());
        field.setBoost(luceneOptions.getBoost());
        document.add(field);
        // set month and pad it if needed
        field = new Field(name + ".month", month < 10 ? "0" : ""
            + String.valueOf(month), luceneOptions.getStore(),
            luceneOptions.getIndex(), luceneOptions.getTermVector());
        field.setBoost(luceneOptions.getBoost());
        document.add(field);
        // set day and pad it if needed
        field = new Field(name + ".day", day < 10 ? "0" : ""
            + String.valueOf(day), luceneOptions.getStore(),
            luceneOptions.getIndex(), luceneOptions.getTermVector());
        field.setBoost(luceneOptions.getBoost());
        document.add(field);
    }
```

```
//property
@FieldBridge(impl = DateSplitBridge.class)
private Date date;
```
## **4.2.2.3. ClassBridge**

It is sometimes useful to combine more than one property of a given entity and index this combination in a specific way into the Lucene index. The **@ClassBridge** and **@ClassBridge** annotations can be defined at the class level (as opposed to the property level). In this case the custom field bridge implementation receives the entity instance as the value parameter instead of a particular property. Though not shown in this example, **@ClassBridge** supports the **termVector** attribute discussed in section Section 4.1.1, "Basic [mapping"](#page-35-0).

```
Example 4.18. Implementing a class bridge
  @Entity
  @Indexed
  @ClassBridge(name="branchnetwork",
               index=Index.TOKENIZED,
               store=Store.YES,
               impl = CatFieldsClassBridge.class,
               params = @Parameter( name="sepChar", value=" " ) )
  public class Department {
      private int id;
      private String network;
      private String branchHead;
      private String branch;
      private Integer maxEmployees;
      ...
  }
  public class CatFieldsClassBridge implements FieldBridge,
  ParameterizedBridge {
      private String sepChar;
      public void setParameterValues(Map parameters) {
          this.sepChar = (String) parameters.get( "sepChar" );
      }
      public void set(String name, Object value, Document document,
  LuceneOptions luceneOptions) {
          // In this particular class the name of the new field was
  passed
          // from the name field of the ClassBridge Annotation. This is
  not
          // a requirement. It just works that way in this instance. The
          // actual name could be supplied by hard coding it below.
          Department dep = (Department) value;
          String fieldValue1 = dep.getBranch();
          if ( fieldValue1 == null ) {
              fieldValue1 = "";
          }
          String fieldValue2 = dep.getNetwork();
```

```
if ( fieldValue2 == null ) {
            fieldValue2 = "";
        }
        String fieldValue = fieldValue1 + sepChar + fieldValue2;
        Field field = new Field( name, fieldValue,
luceneOptions.getStore(), luceneOptions.getIndex(),
luceneOptions.getTermVector() );
        field.setBoost( luceneOptions.getBoost() );
        document.add( field );
   }
}
```
In this example, the particular **CatFieldsClassBridge** is applied to the **department** instance, the field bridge then concatenate both branch and network and index the concatenation.

## **4.3. PROVIDING YOUR OWN ID**

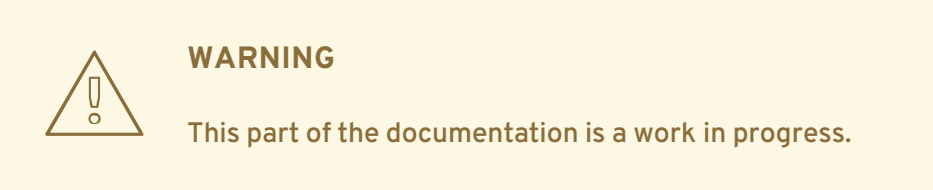

You can provide your own id for Hibernate Search if you are extending the internals. You will have to generate a unique value so it can be given to Lucene to be indexed. This will have to be given to Hibernate Search when you create an org.hibernate.search.Work object - the document id is required in the constructor.

## **4.3.1. The ProvidedId annotation**

Unlike conventional Hibernate Search API and @DocumentId, this annotation is used on the class and not a field. You also can provide your own bridge implementation when you put in this annotation by calling the bridge() which is on @ProvidedId. Also, if you annotate a class with @ProvidedId, your subclasses will also get the annotation - but it is not done by using the java.lang.annotations.@Inherited. Be sure however, to *not* use this annotation with @DocumentId as your system will break.

#### **Example 4.19. Providing your own id**

```
@ProvidedId (bridge = org.my.own.package.MyCustomBridge)
@Indexed
public class MyClass{
    @Field
    String MyString;
    ...
}
```
# **CHAPTER 5. QUERYING**

The second most important capability of Hibernate Search is the ability to execute a Lucene query and retrieve entities managed by an Hibernate session, providing the power of Lucene without leaving the Hibernate paradigm, and giving another dimension to the Hibernate classic search mechanisms (HQL, Criteria query, native SQL query). Preparing and executing a query consists of four simple steps:

- Creating a **FullTextSession**
- Creating a Lucene query
- Wrapping the Lucene query using a **org.hibernate.Query**
- Executing the search by calling for example **list()** or **scroll()**

To access the querying facilities, you have to use an **FullTextSession** . This Search specific session wraps a regular **org.hibernate.Session** to provide query and indexing capabilities.

#### **Example 5.1. Creating a FullTextSession**

```
Session session = sessionFactory.openSession();
...
FullTextSession fullTextSession = Search.getFullTextSession(session);
```
The actual search facility is built on native Lucene queries which the following example illustrates.

```
Example 5.2. Creating a Lucene query
  org.apache.lucene.queryParser.QueryParser parser =
      new QueryParser("title", new StopAnalyzer() );
  org.apache.lucene.search.Query luceneQuery = parser.parse(
  "summary:Festina Or brand:Seiko" );
  org.hibernate.Query fullTextQuery = fullTextSession.createFullTextQuery(
  luceneQuery );
  List result = fullTextQuery.list(); //return a list of managed objects
```
The Hibernate query built on top of the Lucene query is a regular **org.hibernate.Query**, which means you are in the same paradigm as the other Hibernate query facilities (HQL, Native or Criteria). The regular **list()** , **uniqueResult()**, **iterate()** and **scroll()** methods can be used.

In case you are using the Java Persistence APIs of Hibernate (aka EJB 3.0 Persistence), the same extensions exist:

EntityManager em = entityManagerFactory.createEntityManager();

```
FullTextEntityManager fullTextEntityManager =
```
**Example 5.3. Creating a Search query using the JPA API**

org.hibernate.hibernate.search.jpa.Search.getFullTextEntityManager(em);

```
...
org.apache.lucene.queryParser.QueryParser parser =
    new QueryParser("title", new StopAnalyzer() );
org.apache.lucene.search.Query luceneQuery = parser.parse(
"summary:Festina Or brand:Seiko" );
javax.persistence.Query fullTextQuery =
fullTextEntityManager.createFullTextQuery( luceneQuery );
List result = fullTextQuery.getResultList(); //return a list of managed
objects
```
The following examples we will use the Hibernate APIs but the same example can be easily rewritten with the Java Persistence API by just adjusting the way the **FullTextQuery** is retrieved.

## **5.1. BUILDING QUERIES**

Hibernate Search queries are built on top of Lucene queries which gives you total freedom on the type of Lucene query you want to execute. However, once built, Hibernate Search wraps further query processing using **org.hibernate.Query** as your primary query manipulation API.

## **5.1.1. Building a Lucene query**

It is out of the scope of this documentation on how to exactly build a Lucene query. Please refer to the online Lucene documentation or get hold of a copy of either Lucene In Action or Hibernate Search in Action.

## **5.1.2. Building a Hibernate Search query**

#### **5.1.2.1. Generality**

Once the Lucene query is built, it needs to be wrapped into an Hibernate Query.

#### **Example 5.4. Wrapping a Lucene query into a Hibernate Query**

```
FullTextSession fullTextSession = Search.getFullTextSession( session );
org.hibernate.Query fullTextQuery = fullTextSession.createFullTextQuery(
luceneQuery );
```
If not specified otherwise, the query will be executed against all indexed entities, potentially returning all types of indexed classes. It is advised, from a performance point of view, to restrict the returned types:

#### **Example 5.5. Filtering the search result by entity type**

```
org.hibernate.Query fullTextQuery = fullTextSession.createFullTextQuery(
luceneQuery, Customer.class );
// or
```

```
fullTextQuery = fullTextSession.createFullTextQuery( luceneQuery,
Item.class, Actor.class );
```
The first example returns only matching **Customer**s, the second returns matching **Actor**s and **Item**s. The type restriction is fully polymorphic which means that if there are two indexed subclasses **Salesman** and **Customer** of the baseclass **Person**, it is possible to just specify **Person.class** in order to filter on result types.

## **5.1.2.2. Pagination**

Out of performance reasons it is recommended to restrict the number of returned objects per query. In fact is a very common use case anyway that the user navigates from one page to an other. The way to define pagination is exactly the way you would define pagination in a plain HQL or Criteria query.

#### **Example 5.6. Defining pagination for a search query**

```
org.hibernate.Query fullTextQuery = fullTextSession.createFullTextQuery(
luceneQuery, Customer.class );
fullTextQuery.setFirstResult(15); //start from the 15th element
fullTextQuery.setMaxResults(10); //return 10 elements
```
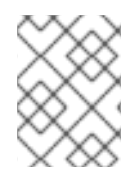

## **NOTE**

It is still possible to get the total number of matching elements regardless of the pagination via **fulltextQuery.getResultSize()**

## **5.1.2.3. Sorting**

Apache Lucene provides a very flexible and powerful way to sort results. While the default sorting (by relevance) is appropriate most of the time, it can be interesting to sort by one or several other properties. In order to do so set the Lucene Sort object to apply a Lucene sorting strategy.

## **Example 5.7. Specifying a Lucene Sort in order to sort the results**

```
org.hibernate.search.FullTextQuery query = s.createFullTextQuery( query,
Book.class );
org.apache.lucene.search.Sort sort = new Sort(new SortField("title"));
query.setSort(sort);
List results = queryuist();
```
One can notice the **FullTextQuery** interface which is a sub interface of **org.hibernate.Query**. Be aware that fields used for sorting must not be tokenized.

## **5.1.2.4. Fetching strategy**

When you restrict the return types to one class, Hibernate Search loads the objects using a single query. It also respects the static fetching strategy defined in your domain model.

It is often useful, however, to refine the fetching strategy for a specific use case.

#### **Example 5.8. Specifying FetchMode on a query**

```
Criteria criteria = s.createCriteria( Book.class ).setFetchMode(
"authors", FetchMode.JOIN );
s.createFullTextQuery( luceneQuery ).setCriteriaQuery( criteria );
```
In this example, the query will return all Books matching the luceneQuery. The authors collection will be loaded from the same query using an SQL outer join.

When defining a criteria query, it is not needed to restrict the entity types returned while creating the Hibernate Search query from the full text session: the type is guessed from the criteria query itself. Only fetch mode can be adjusted, refrain from applying any other restriction.

One cannot use **setCriteriaQuery** if more than one entity type is expected to be returned.

#### **5.1.2.5. Projection**

For some use cases, returning the domain object (graph) is overkill. Only a small subset of the properties is necessary. Hibernate Search allows you to return a subset of properties:

#### **Example 5.9. Using projection instead of returning the full domain object**

```
org.hibernate.search.FullTextQuery query = s.createFullTextQuery(
luceneQuery, Book.class );
query.setProjection( "id", "summary", "body", "mainAuthor.name" );
List results = queryuist();
Object[] firstResult = (Object[]) results.get(0);Integer id = (Integer) firstResult[0];
  String summary = (String) firstResult[1];
  String body = (String) firstResult[2];
  String authorName = (String) firstResult[3];
```
Hibernate Search extracts the properties from the Lucene index and convert them back to their object representation, returning a list of **Object[]**. Projections avoid a potential database round trip (useful if the query response time is critical), but has some constraints:

- the properties projected must be stored in the index (**@Field(store=Store.YES)**), which increase the index size
- the properties projected must use a **FieldBridge** implementing **org.hibernate.search.bridge.TwoWayFieldBridge** or **org.hibernate.search.bridge.TwoWayStringBridge**, the latter being the simpler version. All Hibernate Search built-in types are two-way.
- you can only project simple properties of the indexed entity or its embedded associations. This means you cannot project a whole embedded entity.
- projection does not work on collections or maps which are indexed via **@IndexedEmbedded**

Projection is useful for another kind of usecases. Lucene provides some metadata information to the user about the results. By using some special placeholders, the projection mechanism can retrieve them:

## **Example 5.10. Using projection in order to retrieve meta data**

```
org.hibernate.search.FullTextQuery query = s.createFullTextQuery(
luceneQuery, Book.class );
query.setProjection( FullTextQuery.SCORE, FullTextQuery.THIS,
"mainAuthor.name" );
List results = queryuist();
Object[] firstResult = (Object[]) results.get(0);float score = (Float) firstResult[0];
  Book book = (Book) firstResult[1];
  String authorName = (String) firstResult[2];
```
You can mix and match regular fields and special placeholders. Here is the list of available placeholders:

- FullTextQuery.THIS: returns the initialized and managed entity (as a non projected query would have done).
- FullTextQuery.DOCUMENT: returns the Lucene Document related to the object projected.
- FullTextQuery.OBJECT\_CLASS: returns the class of the indexed entity.
- FullTextQuery.SCORE: returns the document score in the query. Scores are handy to compare one result against an other for a given query but are useless when comparing the result of different queries.
- FullTextQuery.ID: the id property value of the projected object.
- FullTextQuery.DOCUMENT\_ID: the Lucene document id. Careful, Lucene document id can change overtime between two different IndexReader opening (this feature is experimental).
- FullTextQuery.EXPLANATION: returns the Lucene Explanation object for the matching object/document in the given query. Do not use if you retrieve a lot of data. Running explanation typically is as costly as running the whole Lucene query per matching element. Make sure you use projection!

## **5.2. RETRIEVING THE RESULTS**

Once the Hibernate Search query is built, executing it is in no way different than executing a HQL or Criteria query. The same paradigm and object semantic applies. All the common operations are available: **list()**, **uniqueResult()**, **iterate()**, **scroll()**.

## **5.2.1. Performance considerations**

If you expect a reasonable number of results (for example using pagination) and expect to work on all of them, **list()** or **uniqueResult()** are recommended. **list()** work best if the entity **batchsize** is set up properly. Note that Hibernate Search has to process all Lucene Hits elements (within the pagination) when using **list()** , **uniqueResult()** and **iterate()**.

If you wish to minimize Lucene document loading, **scroll()** is more appropriate. Do not forget to close the **ScrollableResults** object when you are done, since it keeps Lucene resources. If you expect to use **scroll,** but wish to load objects in batch, you can use **query.setFetchSize()**. When an object is accessed, and if not already loaded, Hibernate Search will load the next **fetchSize** objects in one pass.

Pagination is a preferred method over scrolling though.

## **5.2.2. Result size**

It is sometime useful to know the total number of matching documents:

- for the Google-like feature 1-10 of about 888,000,000
- to implement a fast pagination navigation
- to implement a multi step search engine (adding approximation if the restricted query return no or not enough results)

Of course it would be too costly to retrieve all the matching documents. Hibernate Search allows you to retrieve the total number of matching documents regardless of the pagination parameters. Even more interesting, you can retrieve the number of matching elements without triggering a single object load.

#### **Example 5.11. Determining the result size of a query**

```
org.hibernate.search.FullTextQuery query = s.createFullTextQuery(
luceneQuery, Book.class );
assert 3245 == query.getResultSize(); //return the number of matching
books without loading a single one
org.hibernate.search.FullTextQuery query = s.createFullTextQuery(
luceneQuery, Book.class );
query.setMaxResults(10);
List results = queryu. list();
assert 3245 == query.getResultSize(); //return the total number of
matching books regardless of pagination
```
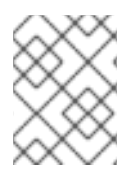

#### **NOTE**

Like Google, the number of results is approximative if the index is not fully up-to-date with the database (asynchronous cluster for example).

## **5.2.3. ResultTransformer**

Especially when using projection, the data structure returned by a query (an object array in this case), is not always matching the application needs. It is possible to apply a **ResultTransformer** operation post query to match the targeted data structure:

#### **Example 5.12. Using ResultTransformer in conjunction with projections**

```
org.hibernate.search.FullTextQuery query = s.createFullTextQuery(
luceneQuery, Book.class );
query.setProjection( "title", "mainAuthor.name" );
```
**query.setResultTransformer( new AliasToBeanResultTransformer(**

```
BookView.class ) );
List<BookView> results = (List<BookView>) query.list();
for(BookView view : results) {
    log.info('Book: " + view.getTitle() + ", " + view.getAuthor() );
}
```
Examples of **ResultTransformer** implementations can be found in the Hibernate Core code base.

## **5.2.4. Understanding results**

You will find yourself sometimes puzzled by a result showing up in a query or a result not showing up in a query. Luke is a great tool to understand those mysteries. However, Hibernate Search also gives you access to the Lucene **Explanation** object for a given result (in a given query). This class is considered fairly advanced to Lucene users but can provide a good understanding of the scoring of an object. You have two ways to access the Explanation object for a given result:

- Use the **fullTextQuery.explain(int)** method
- Use projection

The first approach takes a document id as a parameter and return the Explanation object. The document id can be retrieved using projection and the **FullTextQuery.DOCUMENT\_ID** constant.

**WARNING**

The Document id has nothing to do with the entity id. Do not mess up these two notions.

The second approach let us you project the **Explanation** object using the **FullTextQuery.EXPLANATION** constant.

```
Example 5.13. Retrieving the Lucene Explanation object using projection
```

```
FullTextQuery ftQuery = s.createFullTextQuery( luceneQuery, Dvd.class )
        .setProjection( FullTextQuery.DOCUMENT_ID,
FullTextQuery.EXPLANATION, FullTextQuery.THIS );
@SuppressWarnings("unchecked") List<Object[]> results = ftQuery.list();
for (Object[] result : results) {
    Explanation e = (Explanation) result[1];System.out.println( e.toString() );
}
```
Be careful, building the explanation object is quite expensive, it is roughly as expensive as running the Lucene query again. Do not do it if you do not need the object

## **5.3. FILTERS**

Apache Lucene has a powerful feature that allows to filter query results according to a custom filtering process. This is a very powerful way to apply additional data restrictions, especially since filters can be cached and reused. Some interesting usecases are:

- security
- temporal data (eg. view only last month's data)
- population filter (eg. search limited to a given category)
- and many more

Hibernate Search pushes the concept further by introducing the notion of parameterizable named filters which are transparently cached. For people familiar with the notion of Hibernate Core filters, the API is very similar:

#### **Example 5.14. Enabling fulltext filters for a given query**

```
fullTextQuery = s.createFullTextQuery( query, Driver.class );
fullTextQuery.enableFullTextFilter("bestDriver");
fullTextQuery.enableFullTextFilter("security").setParameter( "login",
"andre" );
fullTextQuery.list(); //returns only best drivers where andre has
credentials
```
In this example we enabled two filters on top of the query. You can enable (or disable) as many filters as you like.

Declaring filters is done through the **@FullTextFilterDef** annotation. This annotation can be on any **@Indexed** entity regardless of the query the filter is later applied to. This implies that filter definitions are global and their names must be unique. A **SearchException** is thrown in case two different **@FullTextFilterDef** annotations with the same name are defined. Each named filter has to specify its actual filter implementation.

## **Example 5.15. Defining and implementing a Filter**

```
@Entity
@Indexed
@FullTextFilterDefs( {
    @FullTextFilterDef(name = "bestDriver", impl =
BestDriversFilter.class),
    @FullTextFilterDef(name = "security", impl =
SecurityFilterFactory.class)
})
public class Driver { ... }
public class BestDriversFilter extends org.apache.lucene.search.Filter {
    public DocIdSet getDocIdSet(IndexReader reader) throws IOException {
        OpenBitSet bitSet = new OpenBitSet( reader.maxDoc() );
        TermDocs termDocs = reader.termDocs( new Term( "score", "5" ) );
        while ( termDocs.next() ) {
            bitSet.set( termDocs.doc() );
        }
```

```
return bitSet;
    }
}
```
**BestDriversFilter** is an example of a simple Lucene filter which reduces the result set to drivers whose score is 5. In this example the specified filter implements the **org.apache.lucene.search.Filter** directly and contains a no-arg constructor.

If your Filter creation requires additional steps or if the filter you want to use does not have a no-arg constructor, you can use the factory pattern:

```
Example 5.16. Creating a filter using the factory pattern
  @Entity
  @Indexed
  @FullTextFilterDef(name = "bestDriver", impl =
  BestDriversFilterFactory.class)
  public class Driver { ... }
  public class BestDriversFilterFactory {
      @Factory
      public Filter getFilter() {
          //some additional steps to cache the filter results per
  IndexReader
          Filter bestDriversFilter = new BestDriversFilter();
          return new CachingWrapperFilter(bestDriversFilter);
      }
  }
```
Hibernate Search will look for a **@Factory** annotated method and use it to build the filter instance. The factory must have a no-arg constructor. For people familiar with JBoss Seam, this is similar to the component factory pattern, but the annotation is different!

Named filters come in handy where parameters have to be passed to the filter. For example a security filter might want to know which security level you want to apply:

#### **Example 5.17. Passing parameters to a defined filter**

```
fullTextQuery = s.createFullTextQuery( query, Driver.class );
fullTextQuery.enableFullTextFilter("security").setParameter( "level", 5
);
```
Each parameter name should have an associated setter on either the filter or filter factory of the targeted named filter definition.

#### **Example 5.18. Using parameters in the actual filter implementation**

```
public class SecurityFilterFactory {
    private Integer level;
```

```
/**
     * injected parameter
     */
    public void setLevel(Integer level) {
        this.level = level;
    }
    @Key public FilterKey getKey() {
        StandardFilterKey key = new StandardFilterKey();
        key.addParameter( level );
        return key;
    }
    @Factory
    public Filter getFilter() {
        Query query = new TermQuery( new Term("level", level.toString()
) );
        return new CachingWrapperFilter( new QueryWrapperFilter(query)
);
    }
}
```
Note the method annotated **@Key** returning a **FilterKey** object. The returned object has a special contract: the key object must implement **equals()** / **hashcode()** so that 2 keys are equal if and only if the given **Filter** types are the same and the set of parameters are the same. In other words, 2 filter keys are equal if and only if the filters from which the keys are generated can be interchanged. The key object is used as a key in the cache mechanism.

**@Key** methods are needed only if:

- you enabled the filter caching system (enabled by default)
- your filter has parameters

In most cases, using the **StandardFilterKey** implementation will be good enough. It delegates the **equals()** / **hashcode()** implementation to each of the parameters equals and hashcode methods.

As mentioned before the defined filters are per default cached and the cache uses a combination of hard and soft references to allow disposal of memory when needed. The hard reference cache keeps track of the most recently used filters and transforms the ones least used to **SoftReferences** when needed. Once the limit of the hard reference cache is reached additional filters are cached as **SoftReferences**. To adjust the size of the hard reference cache, use **hibernate.search.filter.cache\_strategy.size** (defaults to 128). For advance use of filter caching, you can implement your own **FilterCachingStrategy**. The classname is defined by **hibernate.search.filter.cache\_strategy**.

This filter caching mechanism should not be confused with caching the actual filter results. In Lucene it is common practice to wrap filters using the **IndexReader** around a **CachingWrapperFilter.** The wrapper will cache the **DocIdSet** returned from the **getDocIdSet(IndexReader reader)** method to avoid expensive recomputation. It is important to mention that the computed **DocIdSet** is only cacheable for the same **IndexReader** instance, because the reader effectively represents the state of the index at the moment it was opened. The document list cannot change within an opened

**IndexReader**. A different/new **IndexReader** instance, however, works potentially on a different set of **Document**s (either from a different index or simply because the index has changed), hence the cached **DocIdSet** has to be recomputed.

Hibernate Search also helps with this aspect of caching. Per default the **cache** flag of **@FullTextFilterDef** is set to **FilterCacheModeType.INSTANCE\_AND\_DOCIDSETRESULTS** which will automatically cache the filter instance as well as wrap the specified filter around a Hibernate specific implementation of **CachingWrapperFilter**

(**org.hibernate.search.filter.CachingWrapperFilter**). In contrast to Lucene's version of this class **SoftReference**s are used together with a hard reference count (see discussion about filter cache). The hard reference count can be adjusted using

**hibernate.search.filter.cache\_docidresults.size** (defaults to 5). The wrapping behavior can be controlled using the **@FullTextFilterDef.cache** parameter. There are three differerent values for this parameter:

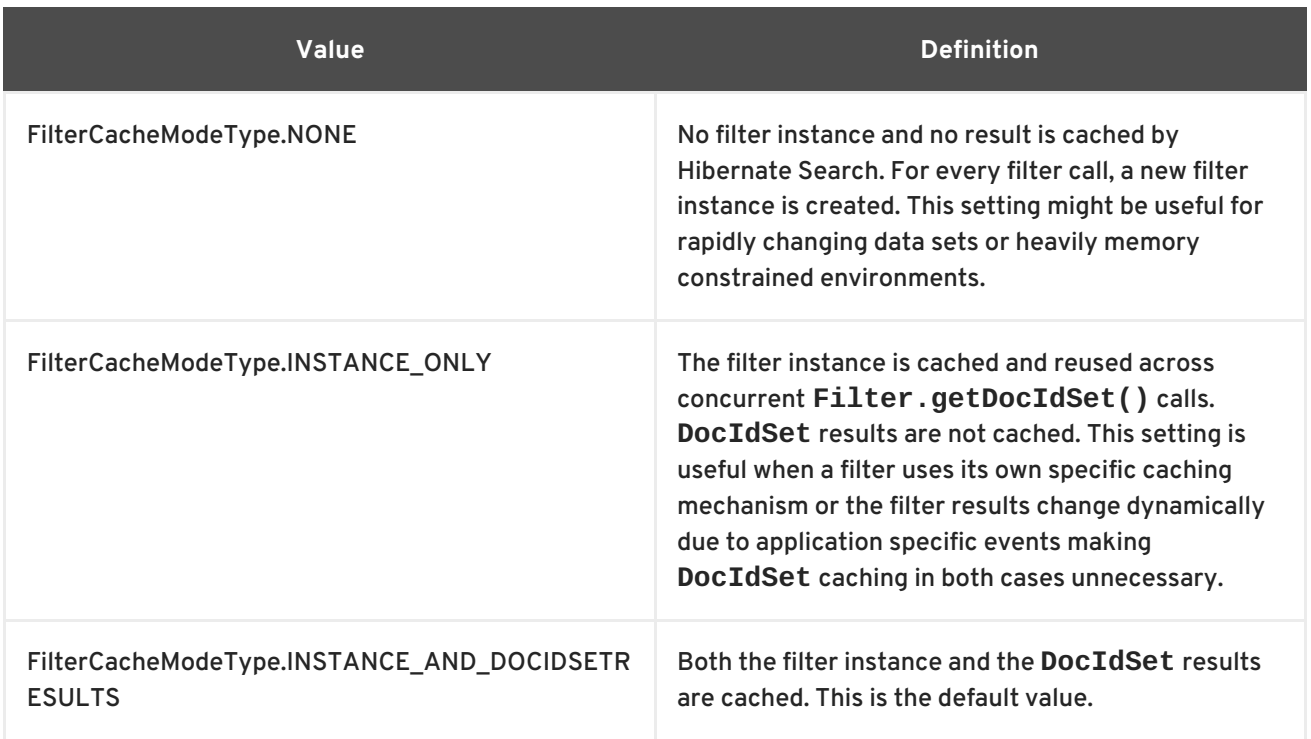

Last but not least - why should filters be cached? There are two areas where filter caching shines:

- the system does not update the targeted entity index often (in other words, the IndexReader is reused a lot)
- the Filter's DocIdSet is expensive to compute (compared to the time spent to execute the query)

## **5.4. OPTIMIZING THE QUERY PROCESS**

Query performance depends on several criteria:

- the Lucene query itself: read the literature on this subject
- the number of object loaded: use pagination (always ;-)) or index projection (if needed)
- the way Hibernate Search interacts with the Lucene readers: defines the appropriate Section 2.3, "Reader [strategy"](#page-18-0) .

## **5.5. NATIVE LUCENE QUERIES**

If you wish to use some specific features of Lucene, you can always run Lucene specific queries. Check Chapter 8, *[Advanced](#page-73-0) features* for more information.

## **CHAPTER 6. MANUAL INDEXING**

## **6.1. INDEXING**

It is sometimes useful to index an entity even if this entity is not inserted or updated to the database. This is for example the case when you want to build your index for the first time. **FullTextSession**.**index()** allows you to do so.

```
Example 6.1. Indexing an entity via FullTextSession.index()
```

```
FullTextSession fullTextSession = Search.getFullTextSession(session);
Transaction tx = fullTextSession.beginTransaction();
for (Customer customer : customers) {
    fullTextSession.index(customer);
}
tx.commit(); //index are written at commit time
```
For maximum efficiency, Hibernate Search batches index operations and executes them at commit time. If you expect to index a lot of data, however, you need to be careful about memory consumption since all documents are kept in a queue until the transaction commit. You can potentially face an **OutOfMemoryException**. To avoid this exception, you can use

**fullTextSession.flushToIndexes()**. Every time **fullTextSession.flushToIndexes()** is called (or if the transaction is committed), the batch queue is processed (freeing memory) applying all index changes. Be aware that once flushed changes cannot be rolled back.

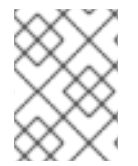

## **NOTE**

**hibernate.search.worker.batch\_size** has been deprecated in favor of this explicit API which provides better control

Other parameters which also can affect indexing time and memory consumption are:

- **hibernate.search.[default|<indexname>].indexwriter. [batch|transaction].max\_buffered\_docs**
- **hibernate.search.[default|<indexname>].indexwriter. [batch|transaction].max\_field\_length**
- **hibernate.search.[default|<indexname>].indexwriter. [batch|transaction].max\_merge\_docs**
- **hibernate.search.[default|<indexname>].indexwriter. [batch|transaction].merge\_factor**
- **hibernate.search.[default|<indexname>].indexwriter. [batch|transaction].ram\_buffer\_size**
- **hibernate.search.[default|<indexname>].indexwriter. [batch|transaction].term\_index\_interval**

These parameters are Lucene specific and Hibernate Search is just passing these parameters through - see Section 3.8, "Tuning Lucene indexing [performance"](#page-30-0) for more details.

#### **Example 6.2. Efficiently indexing a given class (useful for index (re)initialization)**

```
fullTextSession.setFlushMode(FlushMode.MANUAL);
fullTextSession.setCacheMode(CacheMode.IGNORE);
transaction = fullTextSession.beginTransaction();
//Scrollable results will avoid loading too many objects in memory
ScrollableResults results = fullTextSession.createCriteria( Email.class
)
    .setFetchSize(BATCH_SIZE)
    .scroll( ScrollMode.FORWARD_ONLY );
int index = 0:
while( results.next() ) {
    index++;
    fullTextSession.index( results.get(0) ); //index each element
    if (index % BATCH SIZE == 0) {
        fullTextSession.flushToIndexes(); //apply changes to indexes
        fullTextSession.clear(); //clear since the queue is processed
    }
}
transaction.commit();
```
Try to use a batch size that guarantees that your application will not run out of memory.

## **6.2. PURGING**

It is equally possible to remove an entity or all entities of a given type from a Lucene index without the need to physically remove them from the database. This operation is named purging and is also done through the **FullTextSession**.

```
Example 6.3. Purging a specific instance of an entity from the index
  FullTextSession fullTextSession = Search.getFullTextSession(session);
  Transaction tx = fullTextSession.beginTransaction();
  for (Customer customer : customers) {
      fullTextSession.purge( Customer.class, customer.getId() );
  }
  tx.commit(); //index are written at commit time
```
Purging will remove the entity with the given id from the Lucene index but will not touch the database.

If you need to remove all entities of a given type, you can use the **purgeAll** method. This operation remove all entities of the type passed as a parameter as well as all its subtypes.

**Example 6.4. Purging all instances of an entity from the index**

```
FullTextSession fullTextSession = Search.getFullTextSession(session);
Transaction tx = fullTextSession.beginTransaction();
fullTextSession.purgeAll( Customer.class );
```
## //optionally optimize the index //fullTextSession.getSearchFactory().optimize( Customer.class ); tx.commit(); //index are written at commit time

It is recommended to optimize the index after such an operation.

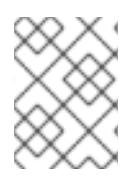

## **NOTE**

Methods **index**, **purge** and **purgeAll** are available on **FullTextEntityManager** as well.

## **CHAPTER 7. INDEX OPTIMIZATION**

From time to time, the Lucene index needs to be optimized. The process is essentially a defragmentation. Until an optimization is triggered Lucene only marks deleted documents as such, no physical deletions are applied. During the optimization process the deletions will be applied which also effects the number of files in the Lucene Directory.

Optimizing the Lucene index speeds up searches but has no effect on the indexation (update) performance. During an optimization, searches can be performed, but will most likely be slowed down. All index updates will be stopped. It is recommended to schedule optimization:

- on an idle system or when the searches are less frequent
- after a lot of index modifications

## **7.1. AUTOMATIC OPTIMIZATION**

Hibernate Search can automatically optimize an index after:

- a certain amount of operations (insertion, deletion)
- or a certain amount of transactions

The configuration for automatic index optimization can be defined on a global level or per index:

**Example 7.1. Defining automatic optimization parameters**

hibernate.search.default.optimizer.operation\_limit.max = 1000 hibernate.search.default.optimizer.transaction limit.max = 100 hibernate.search.Animal.optimizer.transaction\_limit.max = 50

An optimization will be triggered to the **Animal** index as soon as either:

- the number of additions and deletions reaches 1000
- the number of transactions reaches 50 (**hibernate.search.Animal.optimizer.transaction\_limit.max** having priority over **hibernate.search.default.optimizer.transaction\_limit.max**)

If none of these parameters are defined, no optimization is processed automatically.

## **7.2. MANUAL OPTIMIZATION**

You can programmatically optimize (defragment) a Lucene index from Hibernate Search through the **SearchFactory**:

**Example 7.2. Programmatic index optimization**

```
FullTextSession fullTextSession =
Search.getFullTextSession(regularSession);
SearchFactory searchFactory = fullTextSession.getSearchFactory();
```
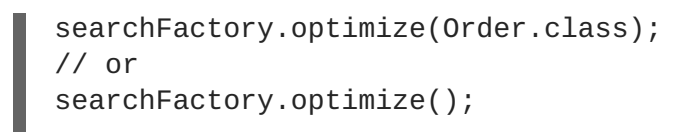

The first example optimizes the Lucene index holding **Order**s; the second, optimizes all indexes.

## **NOTE**

**searchFactory.optimize()** has no effect on a JMS back end. You must apply the optimize operation on the Master node.

## **7.3. ADJUSTING OPTIMIZATION**

Apache Lucene has a few parameters to influence how optimization is performed. Hibernate Search exposes those parameters.

Further index optimization parameters include:

- **hibernate.search.[default|<indexname>].indexwriter. [batch|transaction].max\_buffered\_docs**
- **hibernate.search.[default|<indexname>].indexwriter. [batch|transaction].max\_field\_length**
- **hibernate.search.[default|<indexname>].indexwriter. [batch|transaction].max\_merge\_docs**
- **hibernate.search.[default|<indexname>].indexwriter. [batch|transaction].merge\_factor**
- **hibernate.search.[default|<indexname>].indexwriter. [batch|transaction].ram\_buffer\_size**
- **hibernate.search.[default|<indexname>].indexwriter. [batch|transaction].term\_index\_interval**

See Section 3.8, "Tuning Lucene indexing [performance"](#page-30-0) for more details.
# **CHAPTER 8. ADVANCED FEATURES**

## **8.1. SEARCHFACTORY**

The **SearchFactory** object keeps track of the underlying Lucene resources for Hibernate Search, it's also a convenient way to access Lucene natively. The **SearchFactory** can be accessed from a **FullTextSession**:

#### **Example 8.1. Accessing the SearchFactory**

```
FullTextSession fullTextSession =
Search.getFullTextSession(regularSession);
SearchFactory searchFactory = fullTextSession.getSearchFactory();
```
## **8.2. ACCESSING A LUCENE DIRECTORY**

You can always access the Lucene directories through plain Lucene, the Directory structure is in no way different with or without Hibernate Search. However there are some more convenient ways to access a given Directory. The **SearchFactory** keeps track of the **DirectoryProvider**s per indexed class. One directory provider can be shared amongst several indexed classes if the classes share the same underlying index directory. While usually not the case, a given entity can have several **DirectoryProvider**s if the index is sharded (see Section 3.2, ["Sharding](#page-23-0) indexes").

#### **Example 8.2. Accessing the Lucene Directory**

```
DirectoryProvider[] provider =
searchFactory.getDirectoryProviders(Order.class);
org.apache.lucene.store.Directory directory =
provider[0].getDirectory();
```
In this example, directory points to the lucene index storing **Order**s information. Note that the obtained Lucene directory must not be closed (this is Hibernate Search responsibility).

### **8.3. USING AN INDEXREADER**

Queries in Lucene are executed on an **IndexReader**. Hibernate Search caches all index readers to maximize performance. Your code can access this cached resources, but you have to follow some "good citizen" rules.

#### **Example 8.3. Accessing an IndexReader**

```
DirectoryProvider orderProvider =
searchFactory.getDirectoryProviders(Order.class)[0];
DirectoryProvider clientProvider =
searchFactory.getDirectoryProviders(Client.class)[0];
ReaderProvider readerProvider = searchFactory.getReaderProvider();
IndexReader reader = readerProvider.openReader(orderProvider,
clientProvider);
```

```
try {
    //do read-only operations on the reader
}
finally {
    readerProvider.closeReader(reader);
}
```
The ReaderProvider (described in Section 2.3, "Reader [strategy"](#page-18-0) ), will open an IndexReader on top of the index(es) referenced by the directory providers. Because this **IndexReader** is shared amongst several clients, you must adhere to the following rules:

- Never call indexReader.close(), but always call readerProvider.closeReader(reader), preferably in a finally block.
- Do not use this **IndexReader** for modification operations (you would get an exception). If you want to use a read/write index reader, open one from the Lucene Directory object.

Aside from those rules, you can use the IndexReader freely, especially to do native queries. Using the shared **IndexReader**s will make most queries more efficient.

### **8.4. CUSTOMIZING LUCENE'S SCORING FORMULA**

Lucene allows the user to customize its scoring formula by extending **org.apache.lucene.search.Similarity**. The abstract methods defined in this class match the factors of the following formula calculating the score of query q for document d:

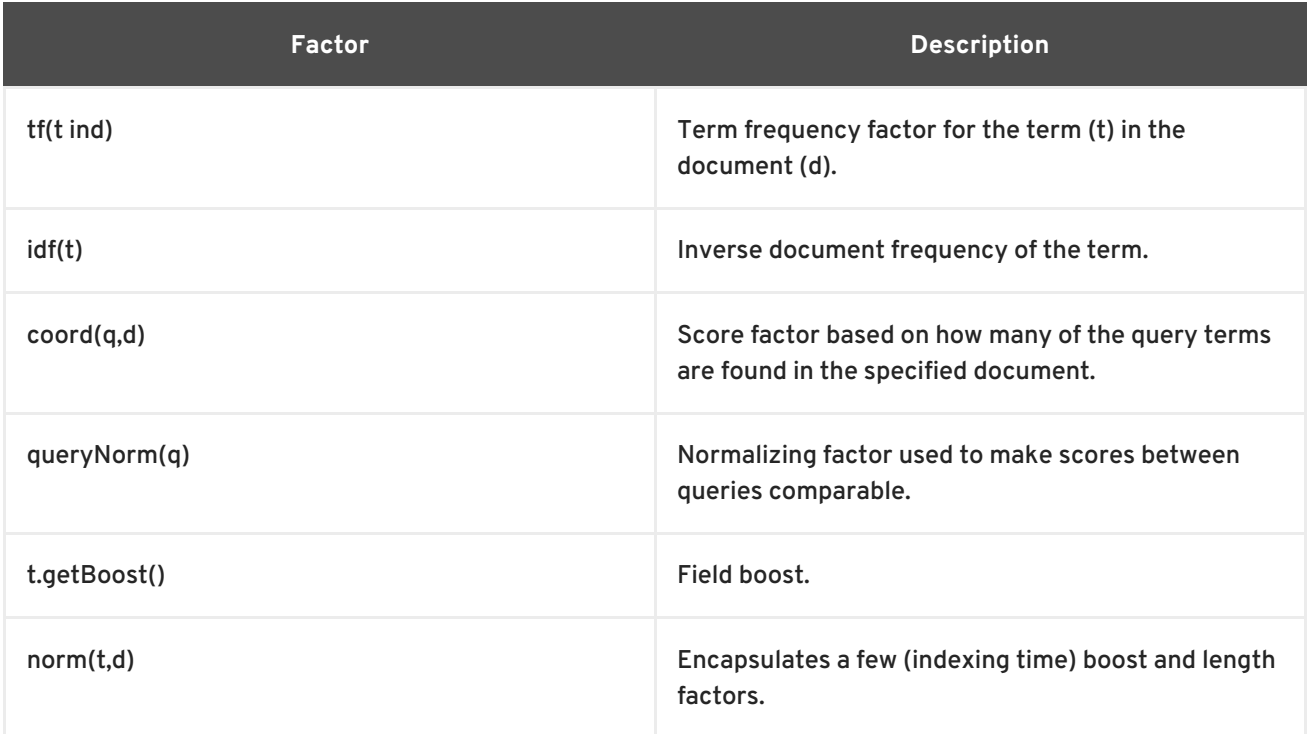

#### score(q,d) = coord(q,d) · queryNorm(q) · ∑ <sub>t in q</sub> ( tf(t in d) · idf(t) <sup>2</sup> · t.getBoost() · norm(t,d) )

It is beyond the scope of this manual to explain this formula in more detail. Please refer to **Similarity**'s Javadocs for more information.

Hibernate Search provides two ways to modify Lucene's similarity calculation. First you can set the default similarity by specifying the fully specified classname of your **Similarity** implementation using the property **hibernate.search.similarity**. The default value is **org.apache.lucene.search.DefaultSimilarity**. Additionally you can override the default similarity on class level using the **@Similarity** annotation.

```
@Entity
@Indexed
@Similarity(impl = DummySimilarity.class)
public class Book {
   ...
}
```
As an example, let us assume it is not important how often a term appears in a document. Documents with a single occurrence of the term should be scored the same as documents with multiple occurrences. In this case your custom implementation of the method **tf(float freq)** should return 1.0.

# **APPENDIX A. REVISION HISTORY**

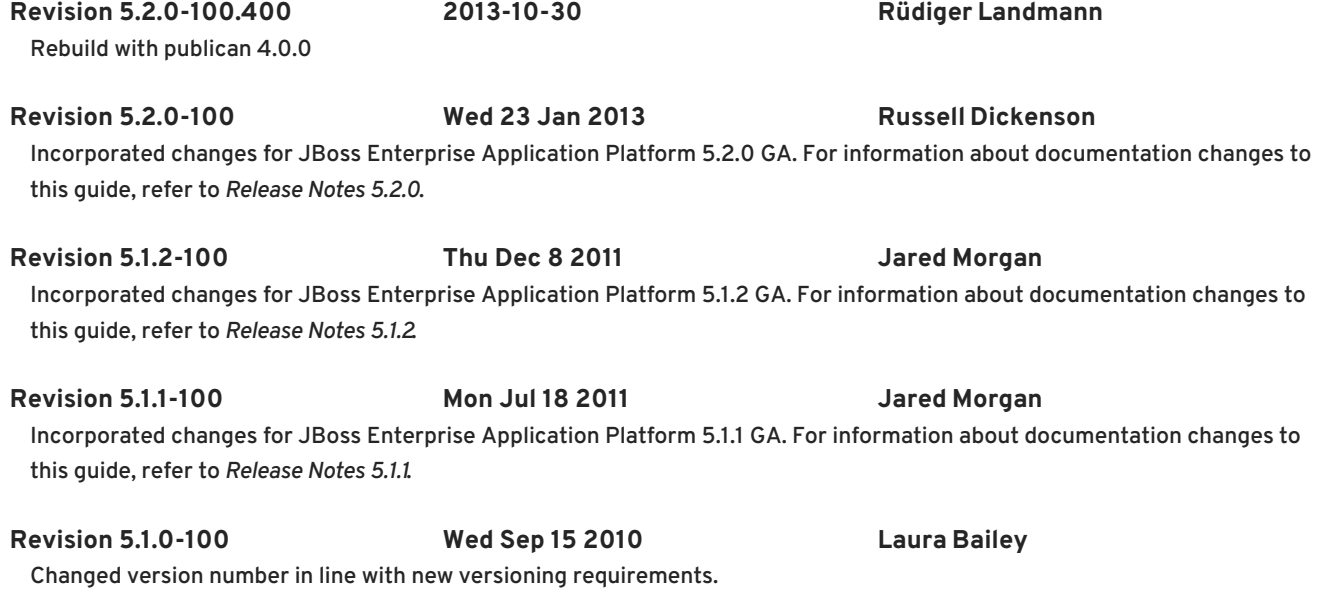

Revised for JBoss Enterprise Application Platform 5.1.0.GA.